# **SIEMENS**

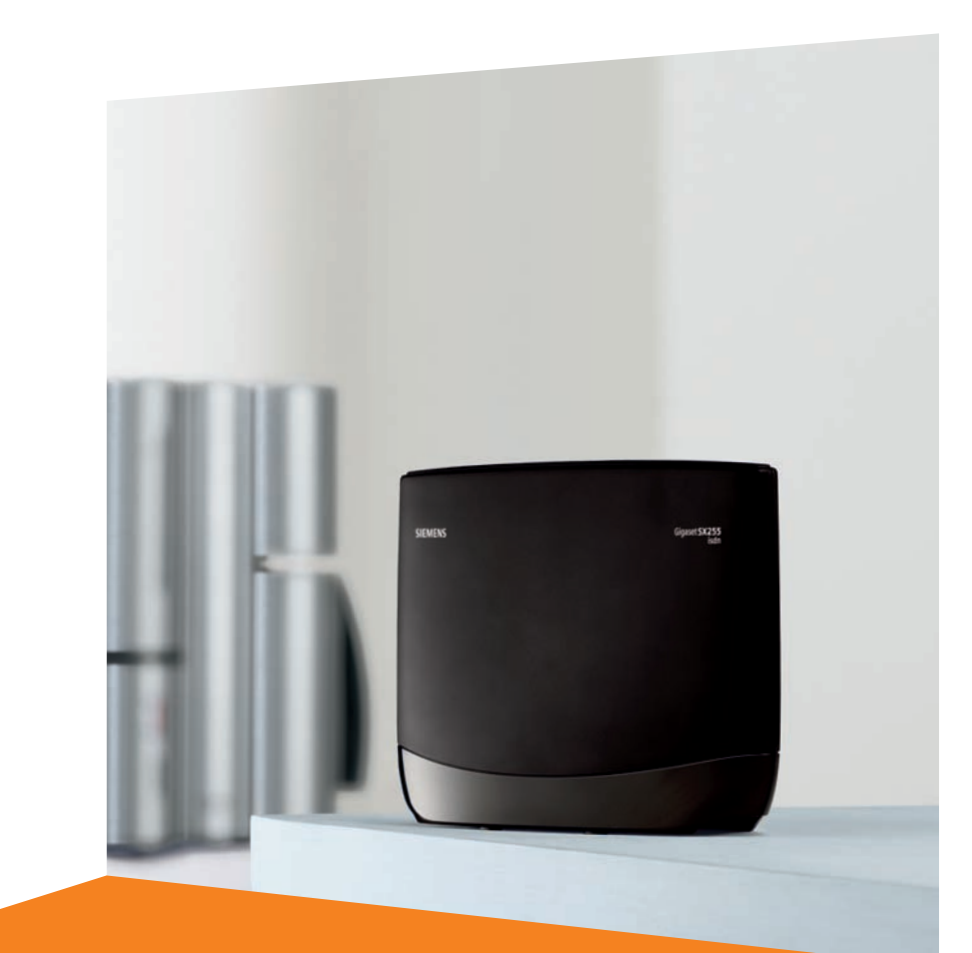

Issued by Gigaset Communications GmbH Schlavenhorst 66, D-46395 Bocholt Gigaset Communications GmbH is a trademark licensee of Siemens AG

© Gigaset Communications GmbH 2008 All rights reserved. Subject to availability. Rights of modifications reserved.

www.gigaset.com

# **Gigaset**SX255isdn

# **Gigaset**

# <span id="page-1-1"></span><span id="page-1-0"></span>**Présentation de la station de base**

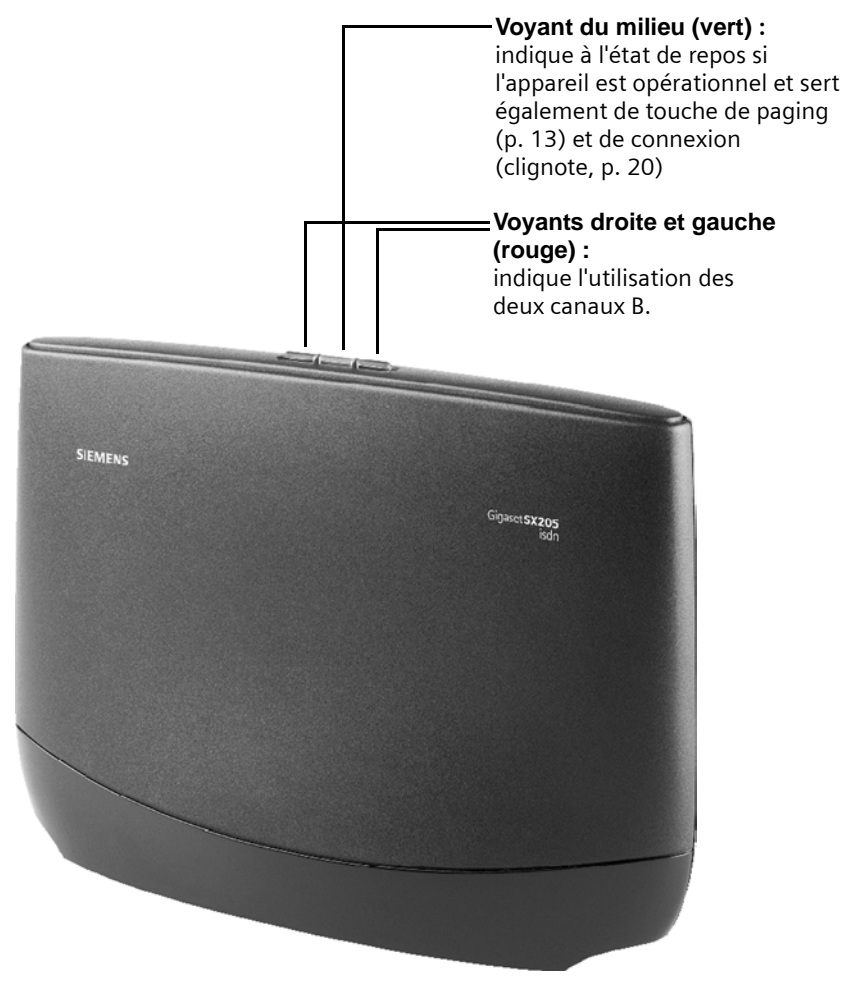

# **Sommaire**

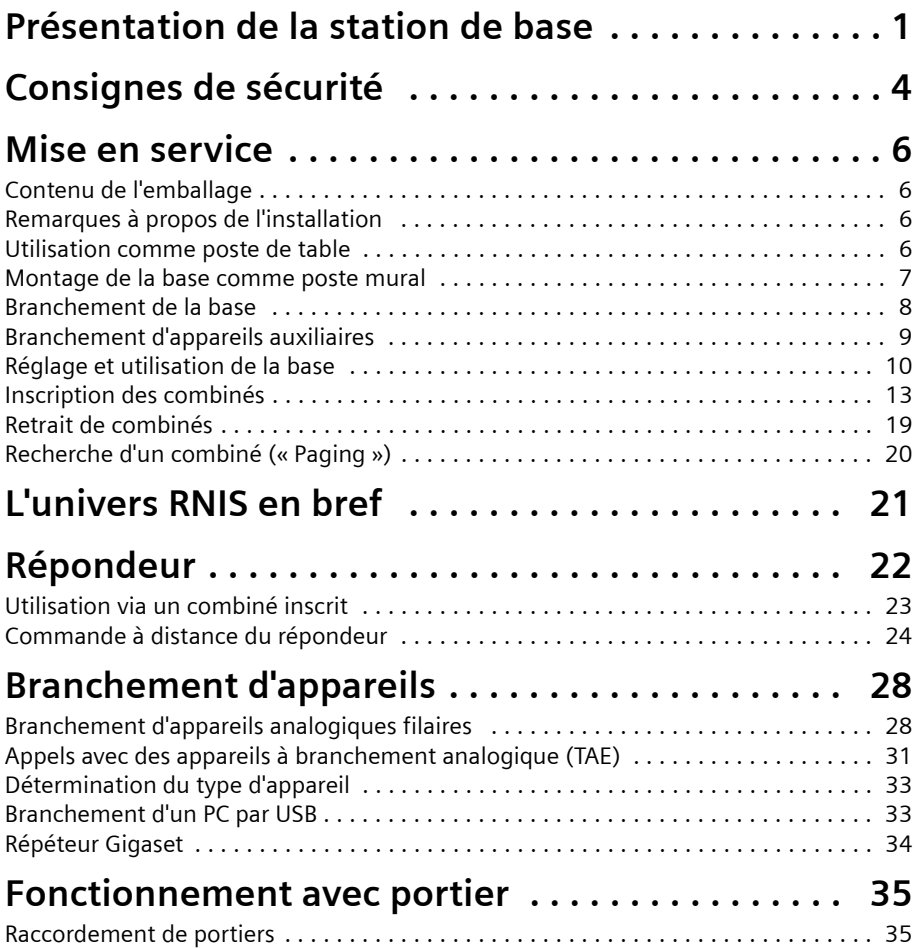

# **Sommaire**

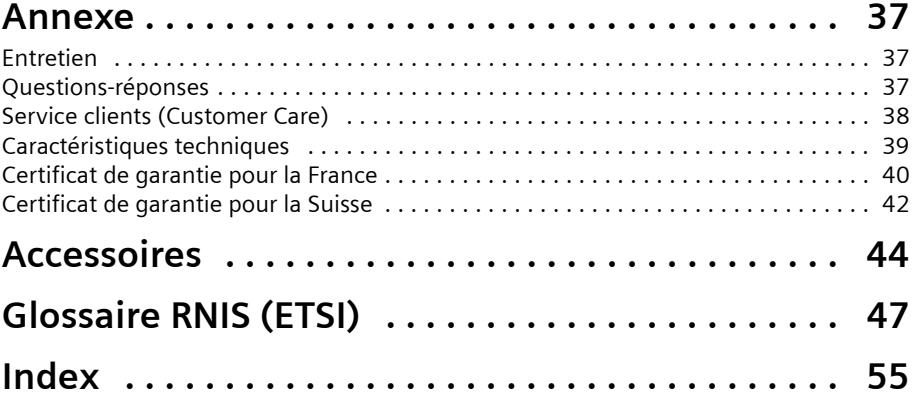

# <span id="page-4-1"></span><span id="page-4-0"></span>**Consignes de sécurité !**

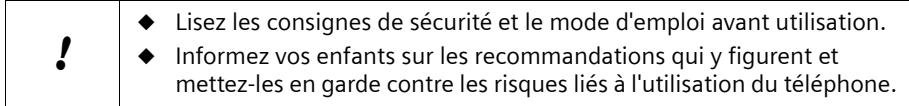

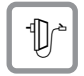

<span id="page-4-4"></span>Utilisez **exclusivement le bloc-secteur fourni** (comme indiqué sous la base).

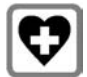

<span id="page-4-2"></span>Le combiné peut perturber le fonctionnement de certains équipements médicaux. Tenez compte des recommandations émises à ce sujet par le corps médical.

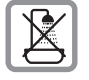

<span id="page-4-3"></span>N'installez pas la base dans une salle de bain ou une douche [\(voir p. 8](#page-8-1)). Le combiné et la base ne sont pas étanches aux projections d'eau.

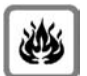

N'utilisez pas le téléphone dans un environnement présentant un risque d'explosion (par exemple ateliers industriels de peinture).

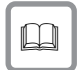

Lorsque vous confiez votre Gigaset à un tiers, veillez toujours à joindre le mode d'emploi.

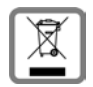

#### **Pour la Suisse**

#### **Remarque concernant le recyclage**

Cet appareil ne doit en aucun cas être éliminé avec les déchets normaux lorsqu'il a atteint sa fin de vie. Il doit par contre être rapporté à un point de vente ou à un point centralisé de récupération des appareils électroniques et électriques selon l'ordonnance sur la restitution, la reprise et l'élimination des appareils électriques et électroniques (OREA).

Les matériaux sont selon leurs marquages réutilisables. Par leur réutilisation, leur remise en valeur ou toute autre forme de nouvel emploi, vous contribuez de manière importante à la protection de l'environnement.

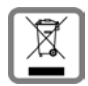

#### Pour la France:

La procédure d'élimination des produits électriques et électroniques diffère de celle des déchets municipaux et nécessite l'intervention de services désignés par le gouvernement ou les collectivités locales.

Le symbole de la poubelle barrée signifie que la directive européenne 2002/ 96/EC s'applique à ce produit.

Le tri et la collecte séparée de vos appareils usagés aide à prévenir toute conséquence négative pour l'environnement ou pour la santé publique. Il s'agit d'une condition primordiale pour le traitement et le recyclage des équipements électriques et électroniques usagés.

Pour plus d'informations sur le traitement des appareils usagés, contacter votre mairie, la déchetterie la plus proche ou le revendeur du produit.

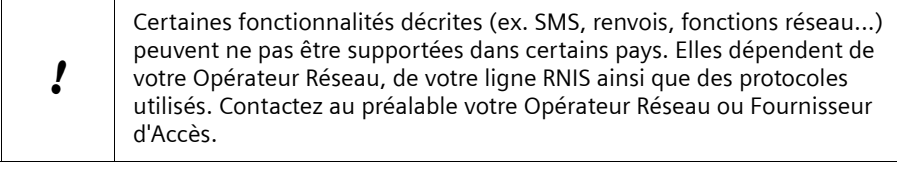

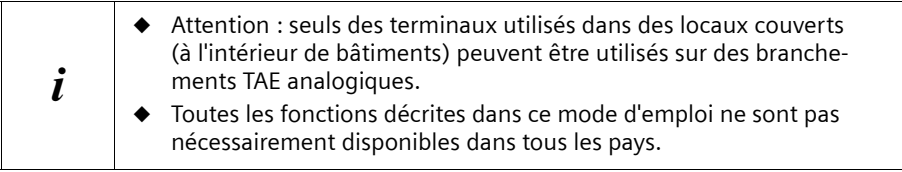

# <span id="page-6-7"></span><span id="page-6-0"></span>**Mise en service**

# <span id="page-6-8"></span><span id="page-6-1"></span>**Contenu de l'emballage**

- 1 base
- 1 bloc secteur et un câble électrique
- 1 cordon de raccordement RNIS
- 1 cordon USB pour le port PC
- 1 fixation murale
- ◆ 1 mode d'emploi
- ◆ 1 CD Software Talk&Surf

# <span id="page-6-6"></span><span id="page-6-2"></span>**Remarques à propos de l'installation**

- <span id="page-6-5"></span>L'emplacement doit être muni d'une prise de courant 220/230V~ et d'une prise téléphonique RNIS.
- <span id="page-6-11"></span>Pour bénéficier d'une réception radio optimale, vous devriez si possible installer la base sur un point central.
- L'emplacement ne devrait pas se trouver dans l'environnement immédiat d'autres appareils, par ex. chaînes Hi-Fi, téléviseurs, équipements de bureau ou à microondes pour qu'il n'y ait pas d'interférences. Distance minimum (également par rapport au bloc secteur de la base) : 1,5 mètre.

Si les postes de réception satellite présentent des perturbations d'image et de son, veuillez vous adresser au revendeur afin de faire contrôler le blindage de votre installation satellite.

- Evitez tout contact direct avec des sources de chaleur (par ex. radiateurs).
- <span id="page-6-9"></span>◆ N'exposez pas la base à un rayonnement solaire direct.
- ◆ Combinée à la fixation murale comprise dans la fourniture, la base peut être montée au mur.
- ◆ Si vous ne la montez pas au mur, posez la base sur une surface plane non glissante. Les pieds de l'appareil ne laissent en principe pas de marques sur la surface. En raison de la diversité des peintures et vernis, il est cependant impossible d'exclure des traces dans la zone de contact.
- <span id="page-6-10"></span>◆ La portée entre la base et les combinés atteint 300 m à l'extérieur, 50 m à l'intérieur de bâtiments.

# <span id="page-6-4"></span><span id="page-6-3"></span>**Utilisation comme poste de table**

Votre téléphone peut être utilisé comme poste de table à faible encombrement. Observez avant le branchement de la base les consignes d'installation ([p. 4,](#page-4-1) [p. 6\)](#page-6-2).

### <span id="page-7-1"></span><span id="page-7-0"></span>**Montage de la base comme poste mural**

Observez avant le montage de la base les consignes d'installation [\(p. 4](#page-4-1), [p. 6](#page-6-2)).

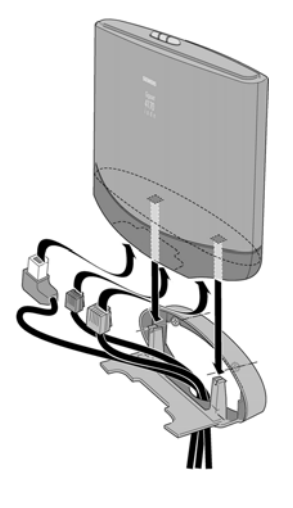

- 1. Percez deux orifices (Ø 5 mm) distants de 80 mm dans le mur.
- 2. Insérez les chevilles correspondantes.
- 3. Vissez les deux vis à tête ronde (Ø 4 mm).
- 4. Avant d'installer la fixation murale et de serrer les vis, faites passer les cordons de raccordement de l'arrière vers l'avant à travers la fixation. Veillez à ce que les cordons soient dégagés dans la cavité arrière.
- 5. Branchez maintenant les cordons sur la base (cf. branchement de la base).
- 6. Appuyez, en veillant à ce qu'elle soit centrée, sur la base verticalement par le haut avec une légère pression sur les ergots de la fixation murale.

# <span id="page-8-1"></span><span id="page-8-0"></span>**Branchement de la base**

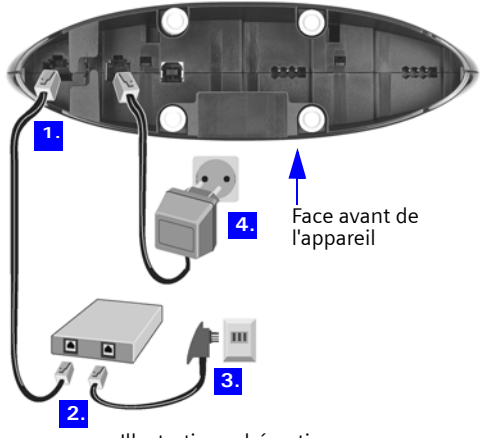

Illustration schématique

- <span id="page-8-7"></span><span id="page-8-4"></span>1. Prise S<sub>0</sub> : enfichez le cordon RNIS jusqu'à ce que le connecteur s'enclenche.
- 2. Enfichez le cordon RNIS dans la prise RNIS jusqu'à ce que le connecteur s'enclenche.
- <span id="page-8-3"></span>3. En cas de connexion NTBA à montage propre, reliez le câble à NTBA et TAE (ancienne prise téléphonique) ou mini-connecteur Western jusqu'à ce que les deux connecteurs s'enclenchent.
- <span id="page-8-5"></span>4. Prise  $\mathbb{D}^*$ : enfichez le cordon de raccordement secteur jusqu'à ce que le connecteur s'enclenche et branchez-le sur la prise de courant.

<span id="page-8-2"></span>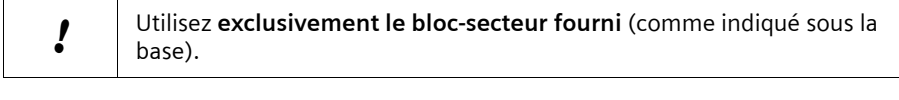

<span id="page-8-6"></span>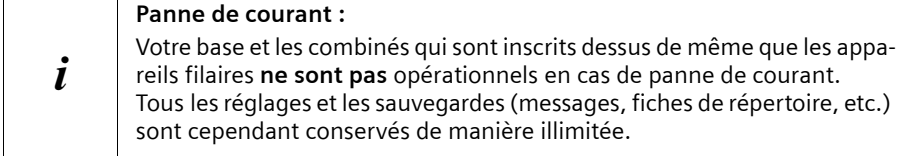

# <span id="page-9-1"></span><span id="page-9-0"></span>**Branchement d'appareils auxiliaires**

Vous pouvez raccorder les appareils auxiliaires suivants à votre base :

- ◆ Jusqu'à huit postes sans fil (combinés [voir p. 13](#page-13-1), modules de données Gigaset voir [p. 34,](#page-34-1) répéteur Gigaset [voir p. 34](#page-34-2))
- ◆ Jusqu'à deux appareils analogiques filaires (par ex. téléphone, répondeur, télécopieur, portier – [voir p. 28\)](#page-28-2)
- ◆ Un PC via le port USB (USB V1.1 – [voir p. 34\)](#page-34-3) Brancher le câble USB sur la base, **mais pas immédiatement sur le PC**. Ne le brancher qu'après invite du programme PC **Assistant talk&surf**.

#### **Branchement en Allemagne**

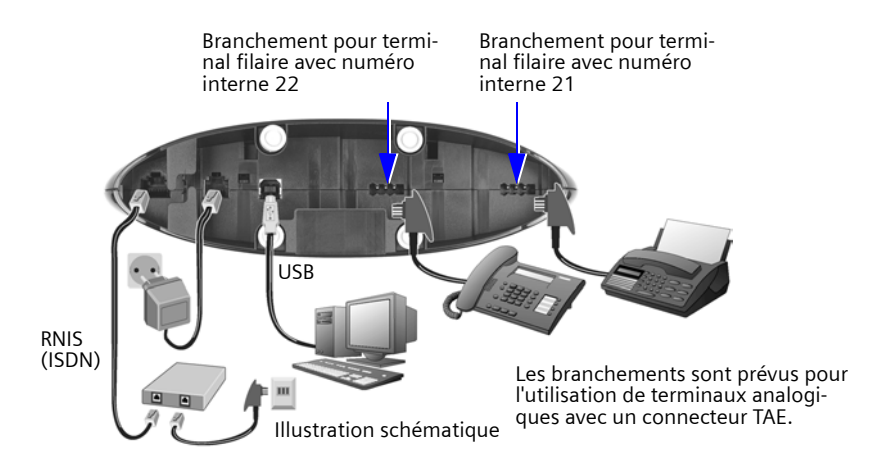

#### **Branchement dans d'autres pays**

<span id="page-9-3"></span><span id="page-9-2"></span>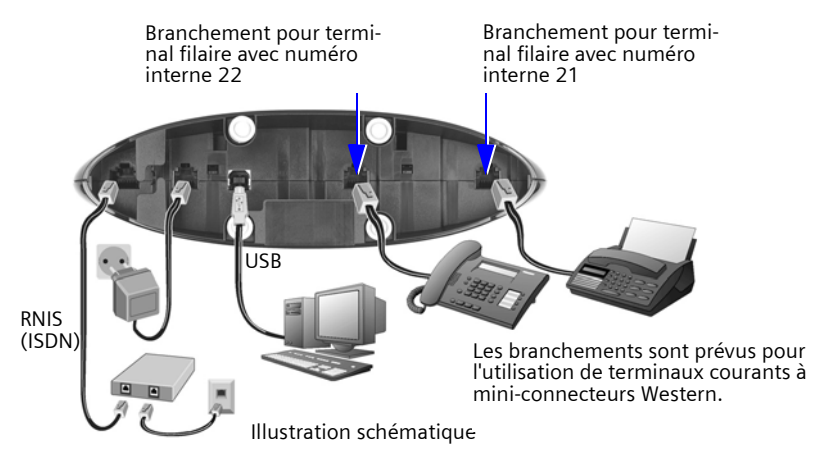

# <span id="page-10-2"></span><span id="page-10-0"></span>**Réglage et utilisation de la base**

#### **Mise en service et réglage de la base**

<span id="page-10-3"></span><span id="page-10-1"></span>L'utilisation de la base exige la configuration de certains paramètres, par ex. le numéro RNIS (MSN). A cet effet vous avez besoin d'un combiné ou d'un PC. Veuillez vous reporter au mode d'emploi de votre combiné ou de votre logiciel PC pour plus d'informations. Si vous disposez d'un combiné confort S44, S1 ou SL1, vous pouvez utiliser un assistant de mise en service. Veuillez consulter le mode d'emploi de votre combiné pour plus d'informations.

#### **Utilisation de la base avec un combiné**

Le mode d'emploi du combiné S44 est fourni. Vous trouverez un mode d'emploi pour autres combinés sur le CD-ROM fourni ou bien sur Internet à l'adresse suivante : www.gigaset.com.

Dans ce qui suit l'utilisation de la base est décrite en prenant comme exemple **« Attribuer une mélodie de sonnerie à un MSN »**, et ce à l'aide des combinés suivants :

- $\triangle$  S44.
- $\bullet$  S1 et SL1,
- $\triangleleft$  C34.
- ◆ C1, C2 et C32.

Pour connaître la signification des icônes utilisés et des consignes d'utilisation du combiné, consultez son mode d'emploi.

#### **Utiliser la base via un combiné S44**

1. Le combiné S44 a comme élément de commande central une touche de commande  $\langle \hat{f}_z \rangle$  pourvue de quatre flèches de direction et des icônes correspondantes. En fonction de l'indication sur laquelle vous appuyez (en haut, en bas, à droite ou à gauche), la fonction correspondante est appelée. Dans le mode d'emploi, le côté sur lequel vous devez appuyer est marqué par un triangle noir, par ex. : touche  $\binom{2}{k}$  pour le côté droit = ouvrir le menu.

<span id="page-10-4"></span>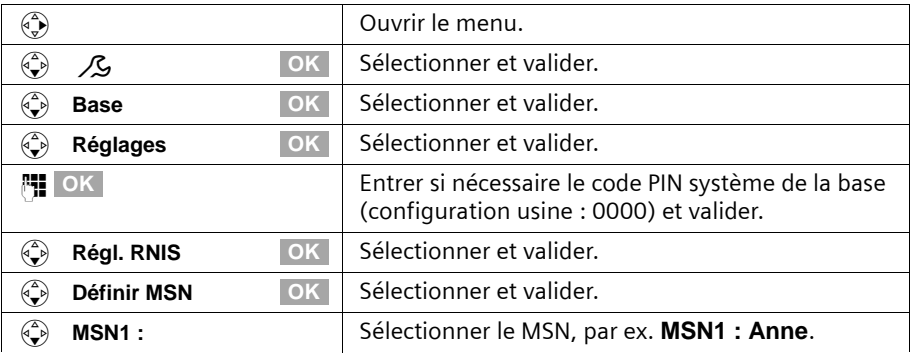

Exemple : « Attribuer une mélodie de sonnerie à un MSN »

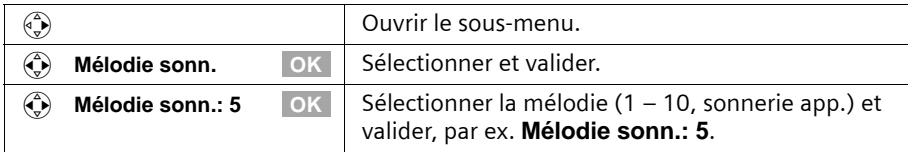

#### **Utilisation de la base avec un combiné S1 ou SL1**

Comme élément de commande central, les combinés S1 et SL1 disposent d'une touche de navigation  $\binom{2}{n}$  munie de quatre flèches de direction et des symboles correspondants. Une pression sur un symbole (en haut, en bas, à droite ou à gauche) appelle la fonction assignée. Dans le mode d'emploi, le côté sur lequel vous devez presser est marqué par un triangle noir, par exemple : touche  $\binom{2}{k}$  pour le côté droit = ouvrir le menu.

Exemple : « Attribuer une mélodie de sonnerie à un MSN »

<span id="page-11-0"></span>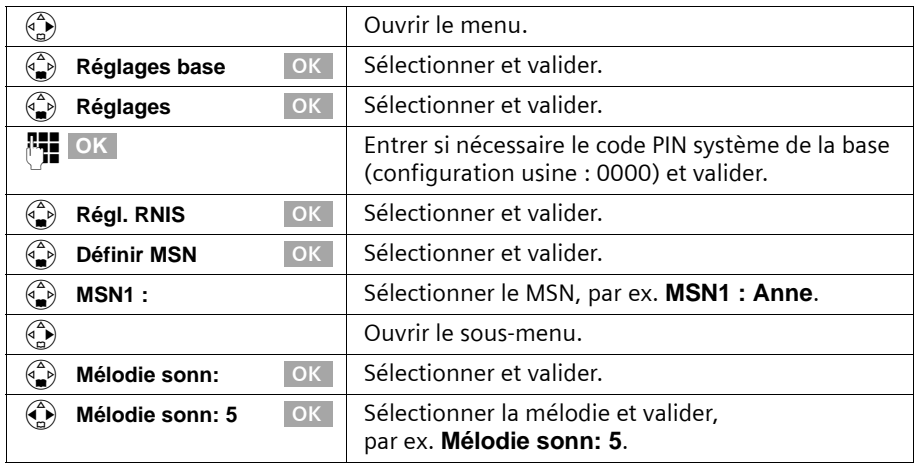

#### **Utiliser la base via un combiné C34**

Le combiné S44 a comme élément de commande central une touche de commande  $\binom{2}{n}$ pourvue de quatre flèches de direction et des icônes correspondantes. En fonction de l'indication sur laquelle vous appuyez (en haut, en bas, à droite ou à gauche), la fonction correspondante est appelée. Dans le mode d'emploi, le côté sur lequel vous devez appuyer est marqué par un triangle noir. Exemple :  $\binom{n}{k}$  pour « presser en haut sur la touche de commande ».

#### **Mise en service**

<span id="page-12-0"></span>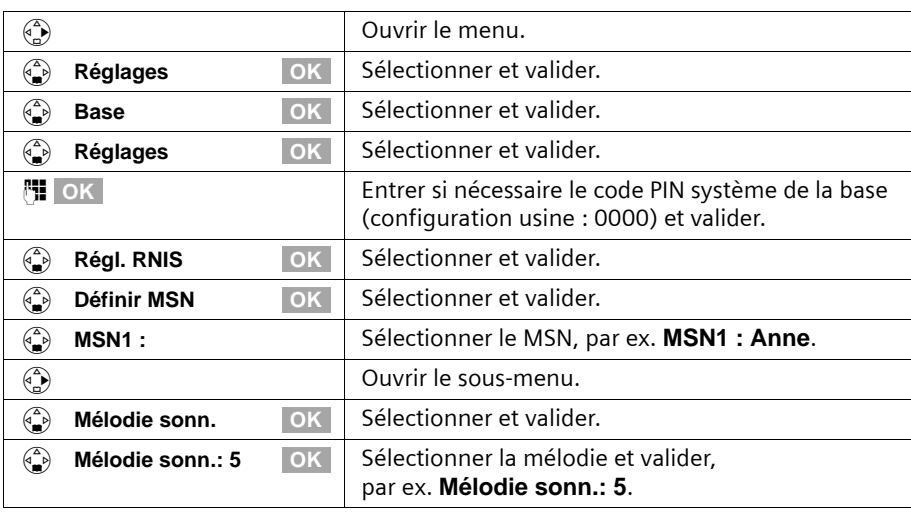

Exemple : « Attribuer une mélodie de sonnerie à un MSN »

#### **Utilisation de la base avec un combiné C1, C2 ou C32**

Les combinés **C1, C2 ou C32** sont chacun équipés d'une touche à bascule à deux fonctions.

Sur Gigaset C1, la partie supérieure de la touche à bascule a la fonction Décrocher  $\hat{C}$ , la partie inférieure la fonction Répertoire principal  $\circledR$ .

Sur Gigaset C2 et C32, la partie supérieure de la touche à bascule a la fonction Décrocher  $\bigcirc$ , la partie inférieure la fonction Mains-libres  $\textcircled{4}$ .

Exemple : « Attribuer une mélodie de sonnerie à un MSN »

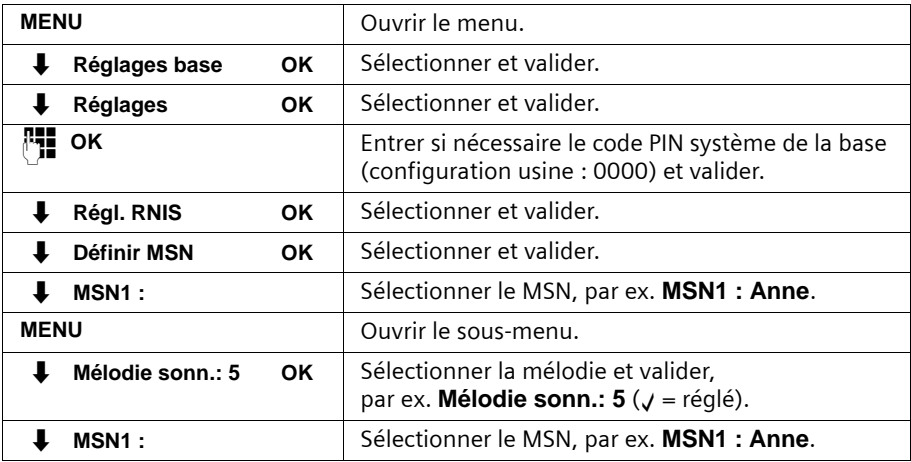

# <span id="page-13-1"></span><span id="page-13-0"></span>**Inscription des combinés**

Vous pouvez inscrire jusqu'à huit postes sans fil sur votre base (y compris les modules de données Gigaset [\(p. 34\)](#page-34-1) et le répéteur Gigaset [\(p. 34\)\)](#page-34-2). Les numéros internes 11-18 sont prévus à cet effet. Les postes analogiques filaires n'ont pas besoin d'être inscrits [\(p. 28\)](#page-28-2).

Si, sur votre téléphone, les numéros internes **Int.11** à **Int.18** sont déjà attribués, il est nécessaire de supprimer un autre combiné, devenu inutile, avant l'inscription du nouveau (cf. mode d'emploi du combiné).

Ouvrez le mode d'emploi aux pages décrivant l'inscription.

L'inscription d'un combiné doit être initialisée sur le combiné et sur la base.

#### <span id="page-13-2"></span>**1. Au niveau de la base**

Appuyer pendant 4 secondes env. la touche Inscription/Paging sur la base. L'inscription est initialisée. La base est prête pour l'inscription pendant 60 s.

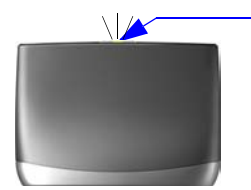

- Pressez la touche Inscription/Paging allumée

#### **2. Sur le combiné (en l'espace de 60 s)**

Inscrivez votre combiné (cf. mode d'emploi du combiné).

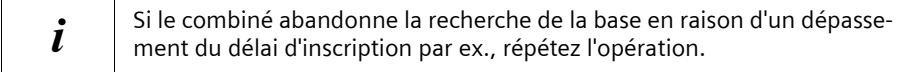

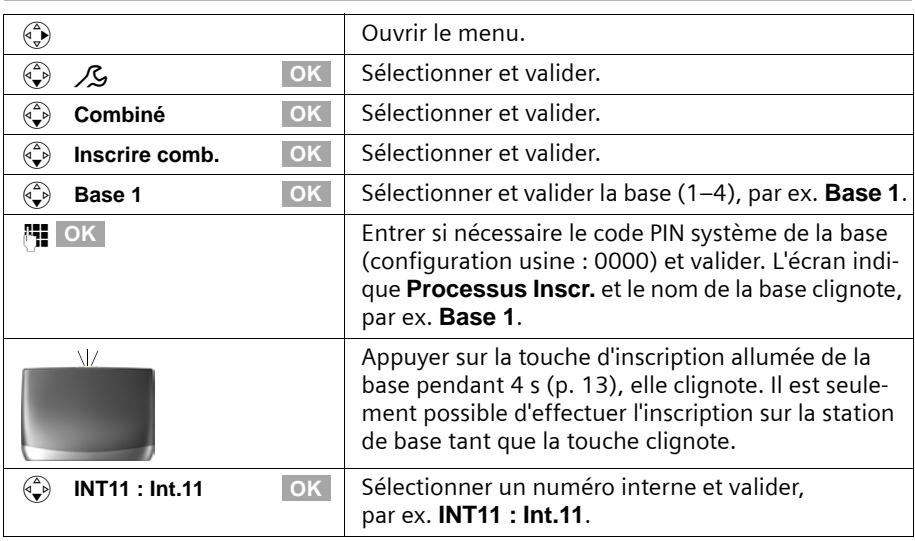

### **Inscrire manuellement le combiné Gigaset S44**

Une fois l'inscription terminée, le combiné passe à nouveau en mode repos. Le numéro interne du combiné est affiché à l'écran, par ex. **Int.11**.

#### **Inscription manuelle du combiné Gigaset S1 / SL1**

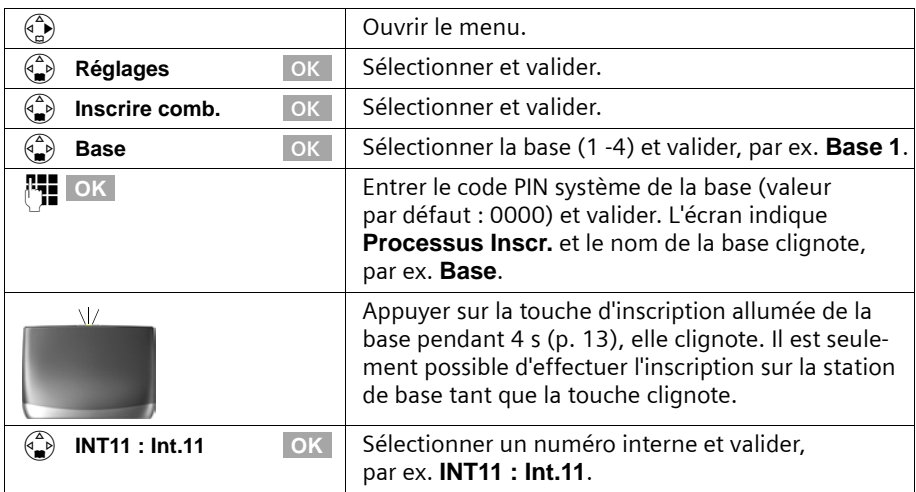

Une fois l'inscription terminée, le combiné passe à nouveau en mode repos. Le numéro interne du combiné est affiché à l'écran, par ex. **Int.11**.

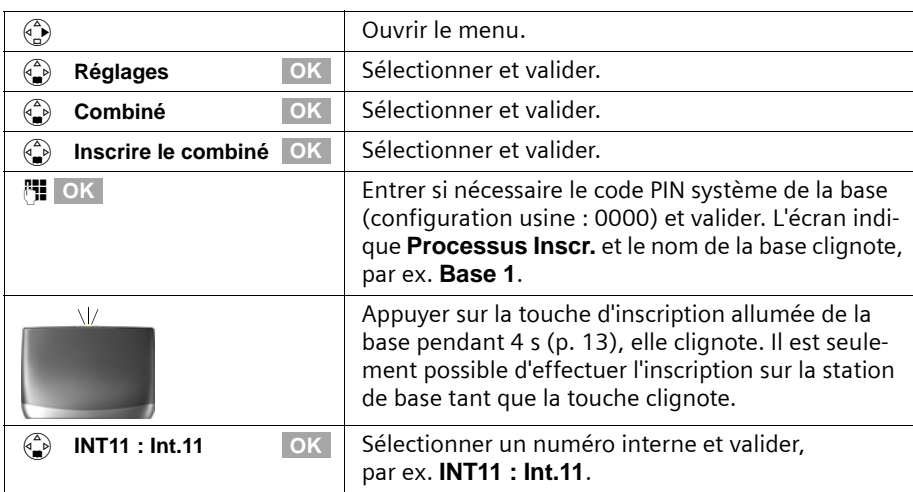

### **Inscrire manuellement le combiné Gigaset C34**

Une fois l'inscription terminée, le combiné passe à nouveau en mode repos. Le numéro interne du combiné est affiché à l'écran, par ex. **Int.11**.

### **Inscription manuelle du combiné Gigaset C1 / C2 / C32**

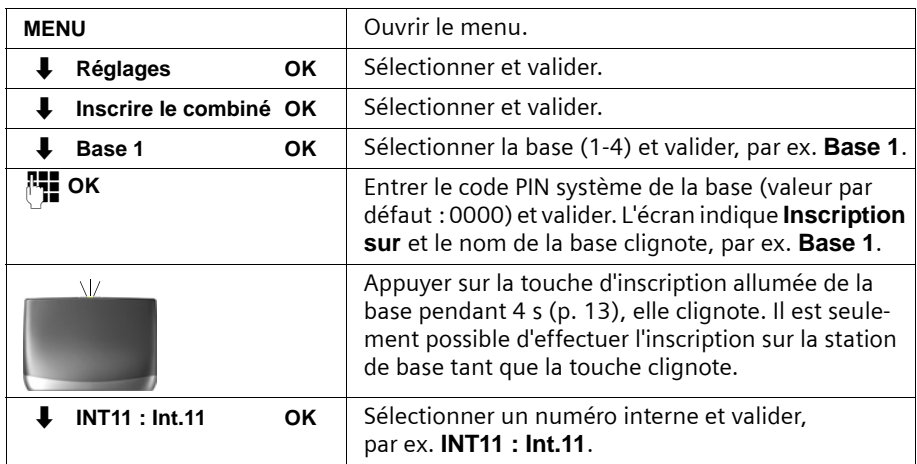

Une fois l'inscription terminée, le combiné passe à nouveau en mode repos. Le numéro interne du combiné est affiché à l'écran, par ex. **Int.11**.

#### **Mise en service**

### **Inscription du combiné Gigaset 4000 Comfort/Micro**

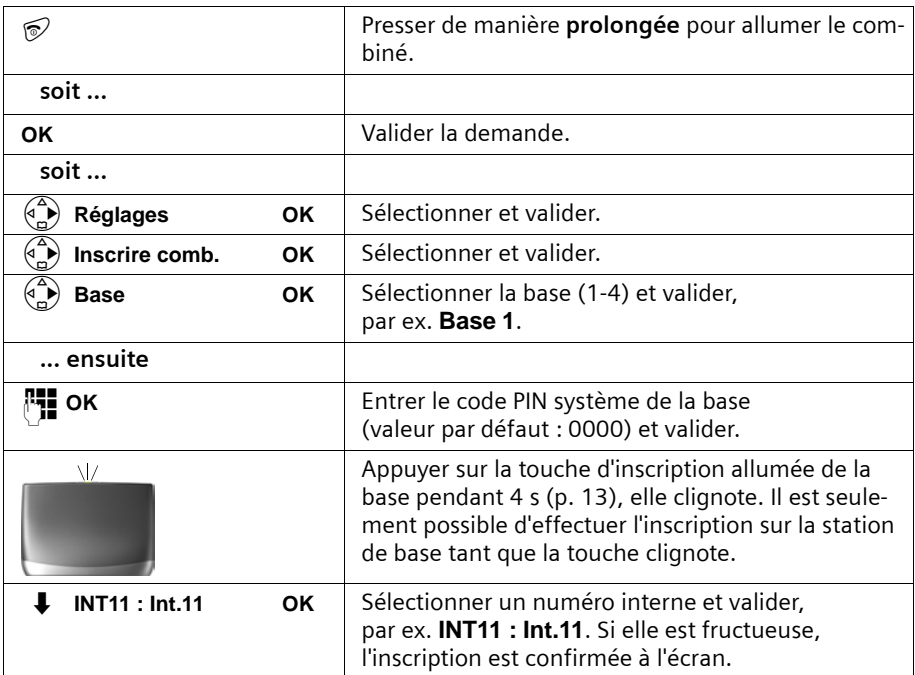

### **Inscription du combiné Gigaset 4000 Classic**

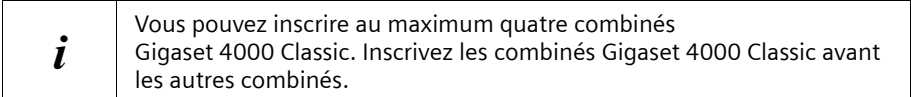

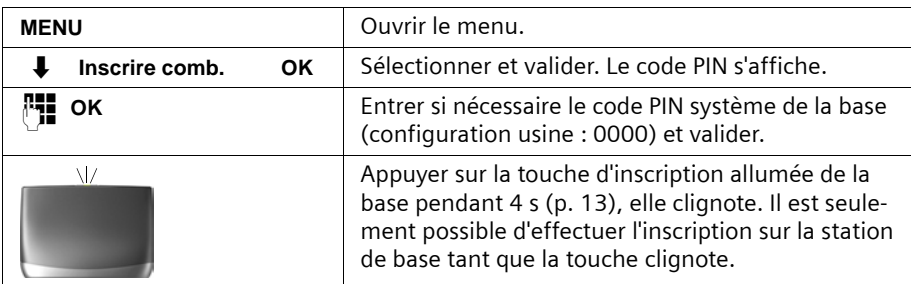

Quand le code PIN est entré, le combiné recherche une base possédant ce code. **Inscrire comb.** clignote à l'écran durant la recherche. Une fois l'inscription terminée, le combiné passe à nouveau en mode repos. **Votre combiné est maintenant prêt à fonctionner.**

Le plus petit numéro interne libre compris entre **Int.11** et **Int.18** est alors automatiquement attribué au combiné lors de l'inscription.

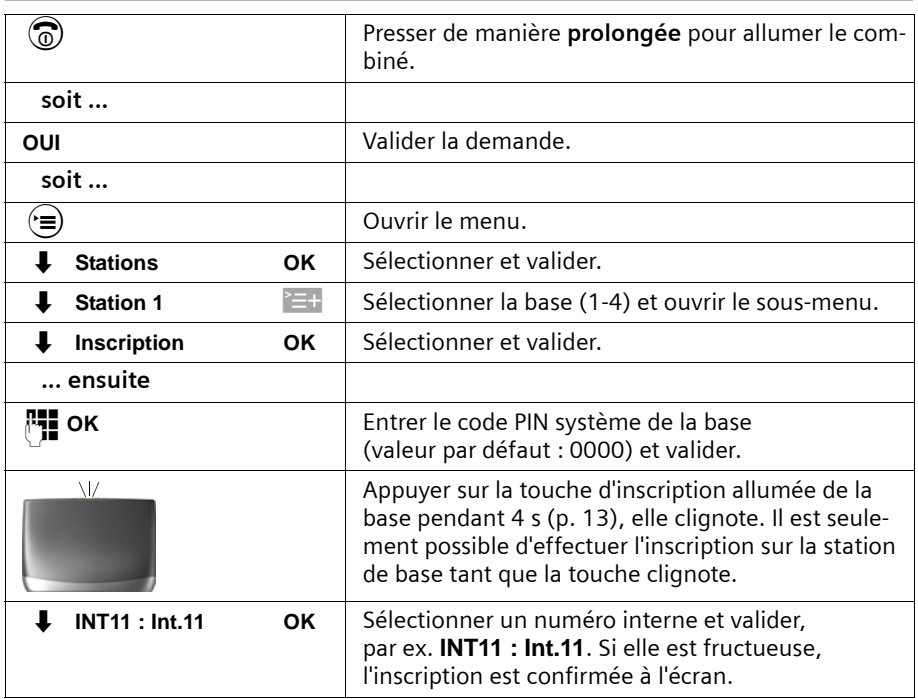

### **Inscription du combiné Gigaset 3000 Comfort/Micro**

Le plus petit numéro interne libre compris entre **Int.11** et **Int.18** est alors automatiquement attribué au combiné lors de l'inscription.

# **Inscription du combiné Gigaset 3000 Classic**

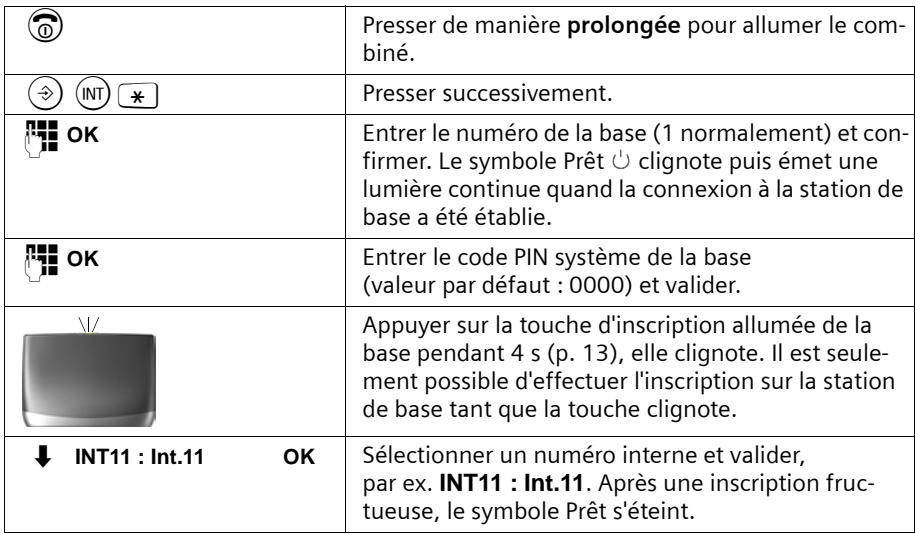

# **Inscription du combiné Gigaset 2000 C**

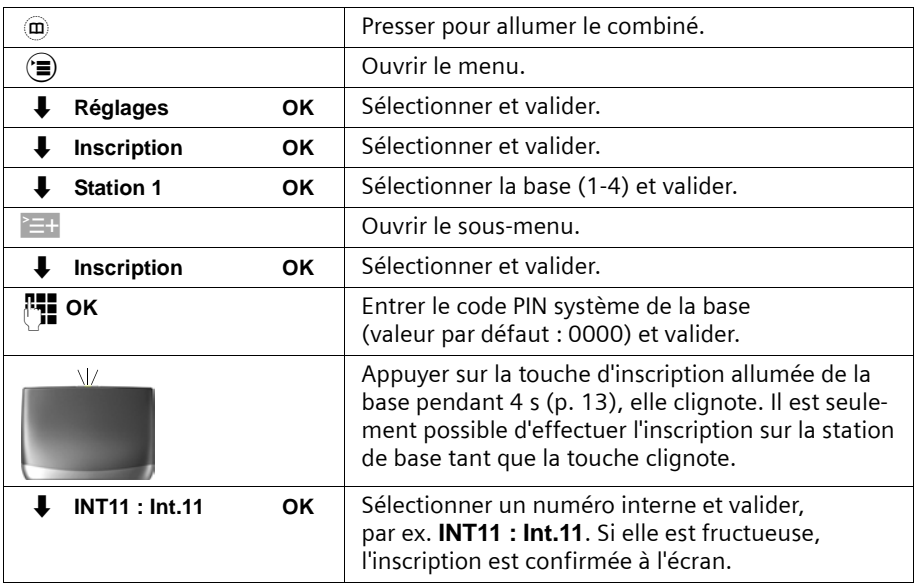

### **Inscription du combiné Gigaset 2000S / Gigaset 1000 C/S**

Règles pour les procédures d'inscription décrites ci-après :

Vous pouvez inscrire au maximum quatre autres combinés (par ex. Gigaset 2000S,

GAP) ou postes sans fil (par ex. Gigaset 1000 TAE, STA). Inscrivez ces appareils d'abord.

#### **Inscription du combiné Gigaset 2000S**

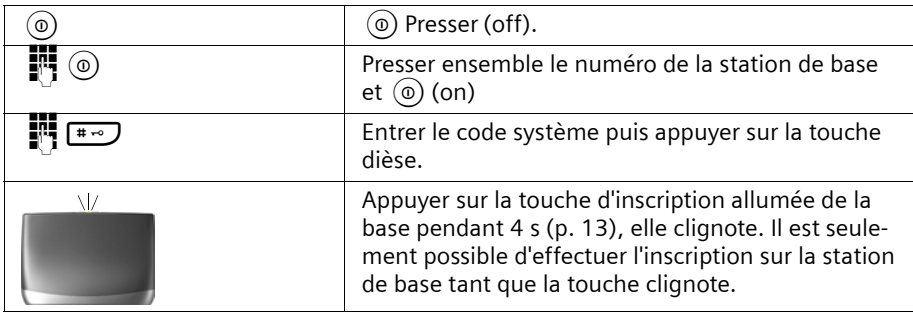

Le numéro interne libre le plus bas est attribué. La sélection d'un numéro libre quelconque n'est pas possible.

#### **Inscription du combiné Gigaset 1000 C/S**

<span id="page-19-1"></span>Les procédures d'inscription sont indiquées dans les modes d'emploi correspondants.

# <span id="page-19-0"></span>**Retrait de combinés**

Les combinés sont retirés avec un combiné (cf. mode d'emploi du combiné). Exemple :

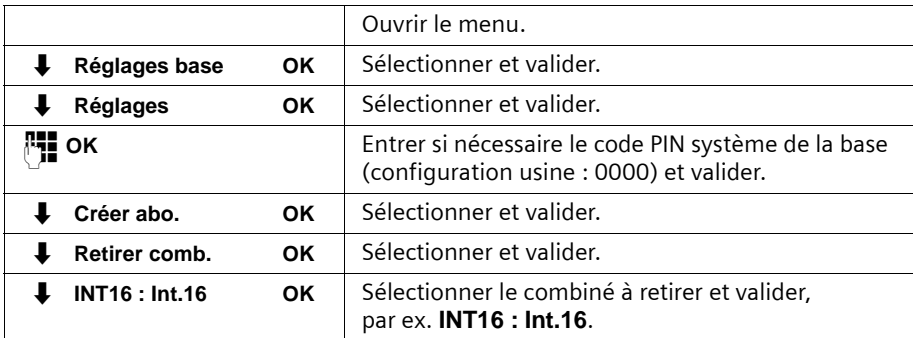

Les postes qui restent inscrits conservent les numéros internes qui leur ont été attribués.

# <span id="page-20-1"></span><span id="page-20-0"></span>**Recherche d'un combiné (« Paging »)**

<span id="page-20-2"></span>Si vous avez égaré votre combiné, vous pouvez le rechercher à l'aide de la base. La touche Inscription/Paging se trouve sur la partie supérieure de la base [\(p. 13\).](#page-13-2)

#### **Rechercher :**

Appuyer sur la touche Inscription/Paging de la base pendant 1 seconde. Tous les combinés sonnent en même temps (« Paging »).

#### **Arrêter la recherche :**

Appuyer sur la touche Inscription/Paging de la base pendant au max. 1 s ou bien sur la touche « Décrocher » du combiné.

# <span id="page-21-0"></span>**L'univers RNIS en bref**

#### <span id="page-21-1"></span>**Qu'est ce qu'un MSN ?**

MSN = Multiple Subscriber Number, numéro d'appel multiple. Un MSN est un numéro de téléphone attribué par votre opérateur à votre ligne RNIS. En général, il est possible de souscrire à plusieurs MSN (pour votre ligne RNIS) auprès de votre opérateur. En associant un (ou plusieurs) combiné(s) à un MSN, il sera possible par exemple de ne faire sonner que ce dernier lors de l'appel de ce MSN lié. Il est possible de définir jusqu'à 10 N° MSN différents sur le Gigaset SX205isdn (ou SX255isdn). En fonction de la ligne utilisée et du pays, le nombre de chiffres composant le N° MSN à renseigner dans le Gigaset peut varier (ex. en france les 9 derniers chiffres ou les 4 derniers selon la ligne RNIS utilisée). Renseignez-vous auprès de votre opérateur si nécessaire. On distingue les MSN suivants :

- **MSN de réception :** numéros auxquels vous pouvez être appelé. Vous pouvez attribuer les MSN de réception à certains abonnés internes (terminaux). Les appels entrants seront transmis uniquement aux terminaux auxquels le MSN de réception correspondant a été attribué. Les terminaux sont par ex. des combinés ou un répondeur.
- ◆ **MSN d'émission :** numéros qui sont transmis à l'appelé. La facturation s'effectue via les MSN d'émission chez l'opérateur. Vous pouvez attribuer un MSN d'émission à chaque abonné interne.

#### <span id="page-21-2"></span>**Les abonnés internes possibles sont les suivants :**

- <span id="page-21-3"></span>◆ **Les combinés**, auxquels vous pouvez affecter les numéros internes de 11 à 18.
- ◆ **Les modules de données** [\(p. 34\)](#page-34-1), auxquels vous pouvez affecter les numéros d'appel internes de 41 à 48.
- ◆ Les **répondeurs** (sur SX255isdn) intégrés, auxquels les numéros d'appel internes 91 à 93 ont été attribués.
- ◆ Le PC raccordé par USB, assigné au numéro interne 40.
- ◆ Les terminaux analogiques, auxquels vous pouvez affecter les numéros d'appel internes 21 ou 22.

#### **Exemple d'attribution des MSN :**

Vous avez demandé quatre MSN, deux pour un usage professionnel (MSN1, MSN2) et deux pour un usage privé (MSN3, MSN4). Quatre combinés sont raccordés sur une base. Deux combinés (Int.11 et 12) et le répondeur REP 91 doivent être utilisés pour un usage professionnel, deux combinés (Int.13 et 14) ainsi que le répondeur REP 92 pour un usage privé.

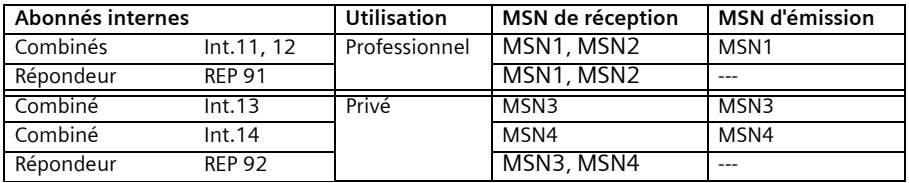

Vous trouverez plus d'informations sur l'utilisation de MSN, par ex. sur le réglage d'une attente par MSN dans le mode d'emploi de votre combiné.

# <span id="page-22-6"></span><span id="page-22-0"></span>**Répondeur**

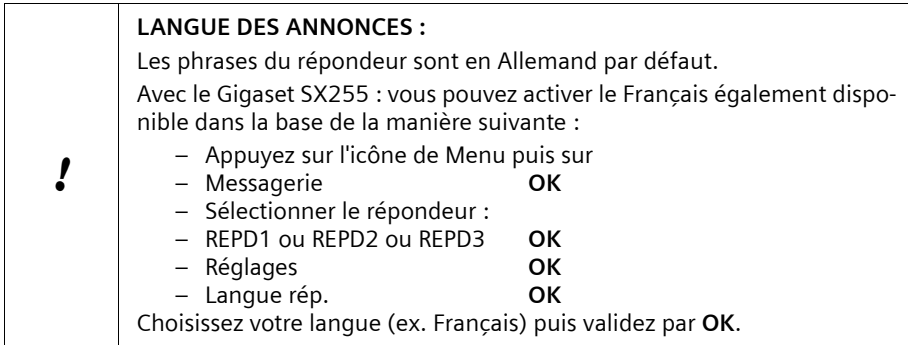

Votre téléphone ISDN est doté de trois répondeurs téléphoniques (AB1, AB2, AB3). Après avoir branché votre téléphone, le répondeur AB1 est activé. Les répondeurs AB2 et AB3 sont désactivés à la livraison. Pour pouvoir les utiliser, vous devez les activer et associer un MSN de réception propre. Vous pouvez configurer les répondeurs AB1, AB2 et AB3 indépendamment les uns des autres.

Vous pouvez utiliser les répondeurs

- ◆ soit directement par le biais d'un combiné inscrit (via le menu) soit
- ◆ par commande à distance (appel interne ou externe au répondeur).

La commande à distance est un moyen confortable pour utiliser un répondeur indépendamment du lieu. En vue de configurer les répondeurs, vous avez besoin d'un combiné inscrit sur la base (cf. mode d'emploi du combiné).

Définitions des termes utilisés ci-dessous :

<span id="page-22-7"></span><span id="page-22-5"></span><span id="page-22-4"></span><span id="page-22-3"></span><span id="page-22-2"></span>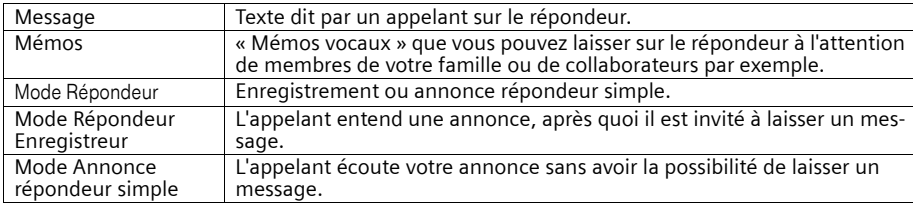

<span id="page-22-1"></span>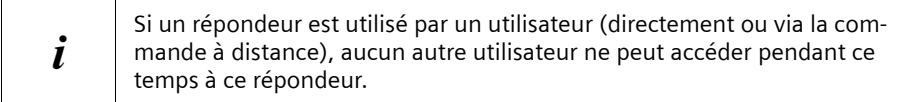

# <span id="page-23-0"></span>**Utilisation via un combiné inscrit**

Le répondeur pouvant être utilisé directement sur votre combiné dépend de l'attribution des MSN de réception :

#### **Aucun MSN n'est attribué aux répondeurs (configuration usine) :**

- ◆ REP1 accepte tous les appels.
- ◆ Chaque répondeur peut être réglé, commandé et interrogé par chaque combiné/terminal.

#### **Un ou plusieurs MSN sont attribués à chaque répondeur :**

Chaque répondeur ne peut être paramétré et interrogé que par les combinés/ terminaux avec le même MSN de réception.

Exception : si un MSN de réception est assigné à un répondeur à l'exclusion de tout autre combiné/terminal, ce répondeur peut être mis en œuvre par tous les utilisateurs internes.

### **Fonctionnalités**

Un combiné inscrit sur la base offre les fonctions suivantes (détails, cf. mode d'emploi du combiné) :

#### **Configuration des répondeurs**

- ◆ Attribuer le MSN de réception
- ◆ Afficher/Masquer le répondeur
- ◆ Déterminer le nombre des sonneries avant le démarrage du répondeur
- ◆ Activer/Désactiver l'annonce vocale de la date et l'heure
- ◆ Fixer la durée de l'enregistrement et sa qualité
- ◆ Activer/Désactiver la pause automatique
- ◆ Verrouiller le répondeur, définir le code PIN du répondeur
- ◆ Programmer le temps (seulement S44, S1 et SL1)
- ◆ Activer/Désactiver le filtrage d'appel automatique sur le combiné
- ◆ Activer/Désactiver la prise automatique d'appel
- ◆ Activer/Désactiver l'avertissement automatique via les SMS

#### **Utilisation des répondeurs**

- ◆ Sélectionner le répondeur
- ◆ Activer/Désactiver le répondeur
- ◆ Sélectionner l'annonce et le mode du répondeur
- ◆ Enregistrer/Modifier les annonces
- ◆ Ecouter/Effacer les annonces
- ◆ Enregistrer les mémos
- ◆ Enregistrer un appel
- ◆ Intercepter un appel sur le répondeur
- ◆ Ecouter les messages
- ◆ Effectuer le rappel automatique au cours de l'écoute
- ◆ Afficher un message pour le correspondant
- ◆ Ecouter les mémos

### **Répondeur**

- ◆ Programmer la vitesse d'écoute (seulement avec S44, S1 et SL1)
- ◆ Supprimer des messages/des mémos
- ◆ Régler les messages ou les mémos anciens sur « Nouveau »
- ◆ Reprendre le numéro dans le répertoire
- ◆ Demander des informations sur l'état du répondeur

# <span id="page-24-0"></span>**Commande à distance du répondeur**

Avec la commande à distance, vous pouvez utiliser le répondeur comme suit :

- ◆ à partir d'un combiné inscrit, d'un téléphone filaire raccordé ou
- ◆ de branchements et combinés externes pour écouter et effacer des messages, par exemple.

Les processus des deux modes de commande à distance sont identiques, à l'exception du démarrage.

#### **Les fonctions suivantes sont disponibles avec la commande à distance :**

- ◆ Activer/Désactiver le répondeur
- ◆ Messages et mémos
	- écouter
	- ignorer
	- effacer
- ◆ Annonce
	- enregistrer
	- écouter
	- sélectionner
- ◆ Enregistrer les mémos externes
- ◆ Aide

#### <span id="page-24-2"></span>**Condition :**

- ◆ Pour une utilisation externe **vous devez modifier le code PIN** du **répondeur** pour votre propre sécurité (réglage usine : 0000).
- <span id="page-24-1"></span>◆ Pour exploiter toutes les fonctionnalités de ce mode opératoire, vous devez activer sur la base les fonctions « Cde à distance » **et** « Effacer à dist. » (cf. mode d'emploi du combiné).

#### **Préparation de la distance**

#### <span id="page-25-1"></span>**Commande du répondeur pendant un déplacement**

Pour la commande à distance, vous avez besoin d'un téléphone qui émet le signal FV (fréquence vocale). Il est important d'entrer immédiatement le code PIN du répondeur lors de la lecture du texte d'annonce. De plus, **Cde à distance** et, le cas échéant, **Effacer à dist.** doivent être activés.

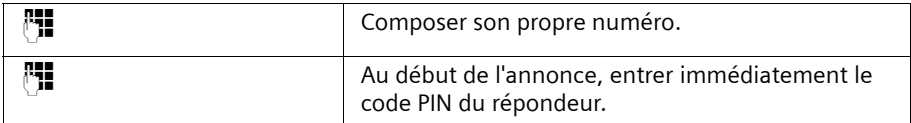

<span id="page-25-2"></span><span id="page-25-0"></span>**Commande du répondeur à partir du combiné (interne)** Une **aide vocale** est disponible pour les fonctions à deux touches

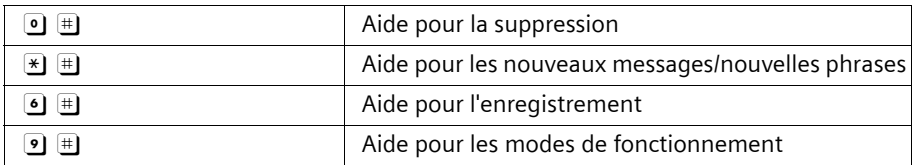

Combiné confort et standard

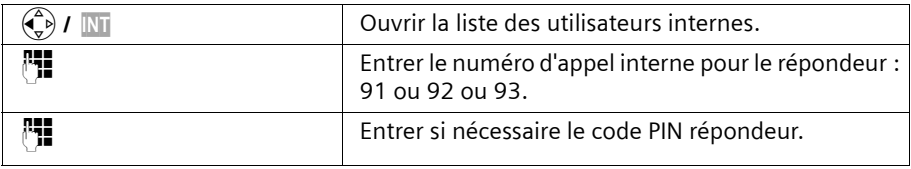

Combiné d'autres fabricants (mode GAP)

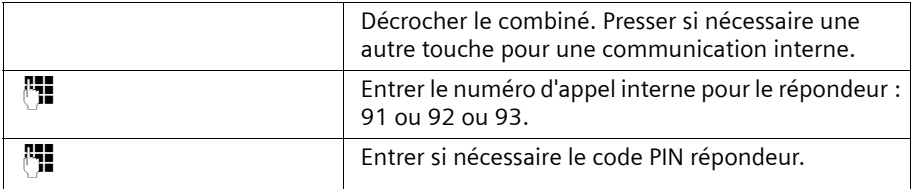

# **Répondeur**

Adaptateur téléphonique sans fil et écoute à distance normale

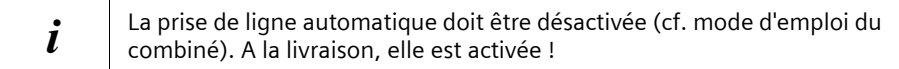

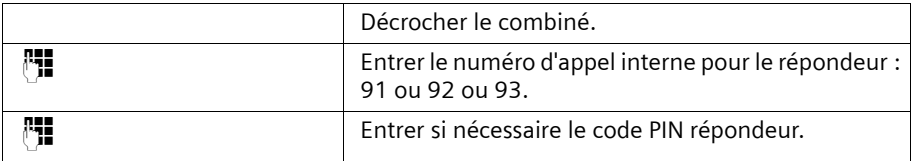

#### <span id="page-26-0"></span>**Séquences de touches pour la commande à distance**

Après avoir démarré la commande à distance du répondeur, les fonctions des touches sont identiques sur tous les téléphones.

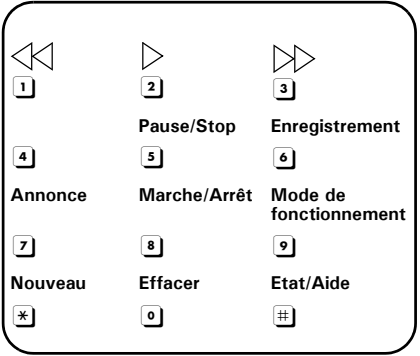

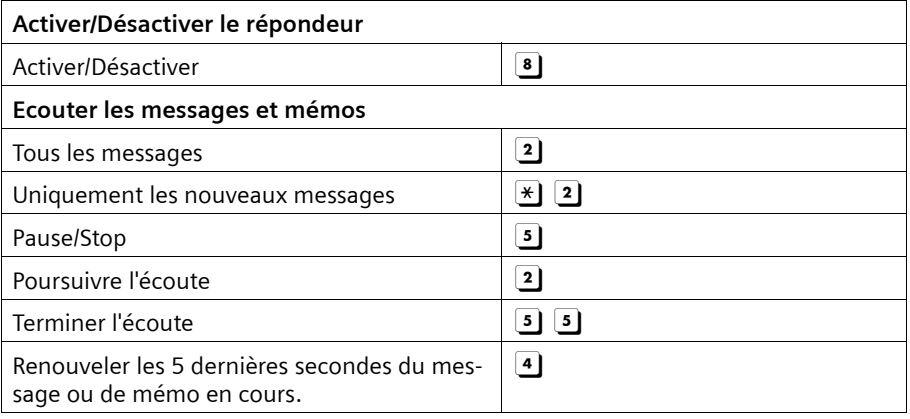

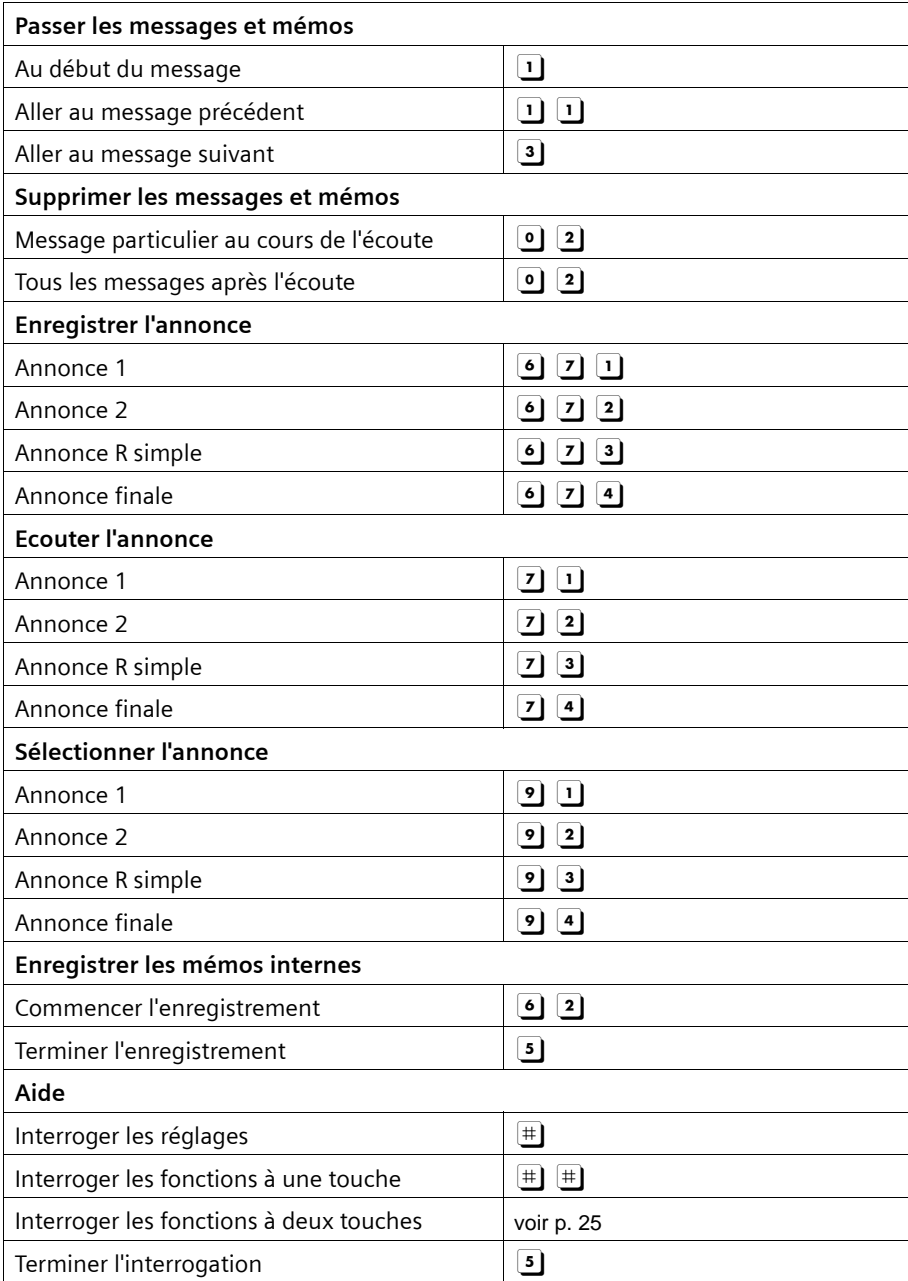

# <span id="page-28-0"></span>**Branchement d'appareils**

# <span id="page-28-2"></span><span id="page-28-1"></span>**Branchement d'appareils analogiques filaires**

Les numéros internes **Int.21**/**Int.22** sont assignés de façon fixe aux branchements TAE. Les appareils raccordés ainsi

- ◆ n'ont pas besoin d'être inscrits sur la base,
- ◆ peuvent être réglés sur fréquence vocale (FV) (numérotation par impulsion non prise en charge).

En plus, le type d'appareil adéquat et les paramètres additionnels spécifiques doivent être réglés.

Les appareils branchés n'affichent pas de taxes. Ces taxes sont cependant enregistrées dans la base et peuvent être interrogées avec un combiné confort ou au PC.

# <span id="page-28-6"></span>**Types d'appareil**

Les réglages suivants sont possibles [\(Détermination du type d'appareil,](#page-33-0) [cf. page 33\)](#page-33-0).

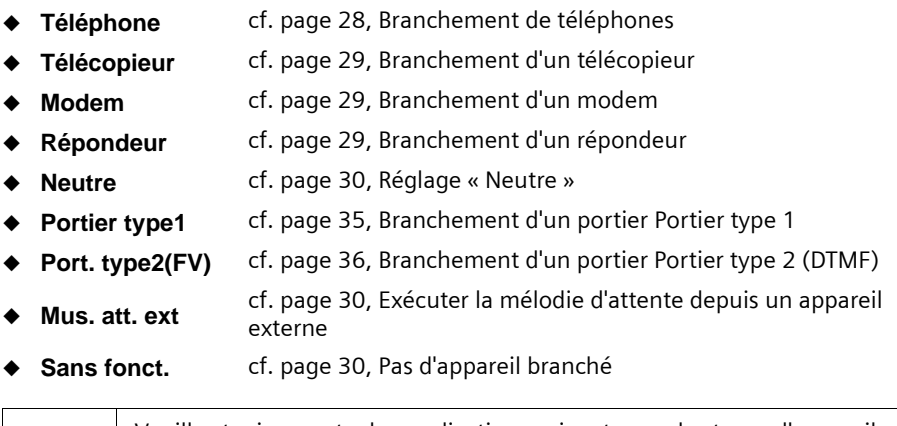

i Veuillez tenir compte des explications suivantes sur les types d'appareils et les paramètres additionnels spécifiques.

### <span id="page-28-5"></span><span id="page-28-3"></span>**Branchement de téléphones**

<span id="page-28-4"></span>A la livraison, les deux branchements TAE sont réglés sur **Téléphone**.

La base est alors aussi opérationnelle sans combiné avec un téléphone branché sur **Int.21** ou **Int.22** (avec fréquence vocale/FV).

Si vous souhaitez aussi utiliser ce téléphone pour des appels internes, la prise de ligne automatique doit être désactivée pour le branchement TAE correspondant. Vous devez alors composer le zéro comme préfixe pour les communications externes.

Vous trouverez des indications sur les appels réalisés avec des appareils branchés sur TAE dans le mode d'emploi du combiné.

### <span id="page-29-5"></span><span id="page-29-0"></span>**Branchement d'un télécopieur**

Pour utiliser un télécopieur ou un appareil combiné (par ex. téléphone-fax), réglez le type d'appareil sur **Télécopieur** ou **Neutre**.

Pour garantir un mode télécopie indépendant des paramètres de l'autre poste, il est recommandé de choisir comme type d'appareil **Neutre**. (Dans la configuration **Télécopieur**, la réussite de la communication dépend des paramètres de l'autre poste).

Si vous établissez seulement des communications externes, la prise d'appel automatique pour le branchement TAE correspondant doit rester activée. Le télécopieur ou appareil combiné doit dans ce cas être réglé sur « Fonctionnement sur branchement principal ».

Par contre, si vous souhaitez effectuer aussi des appels internes, la prise de ligne automatique doit être désactivée pour le branchement TAE correspondant. Pour les communications à l'extérieur, vous devez alors composer comme préfixe le zéro ou paramétrer le télécopieur ou l'appareil combiné sur « Fonctionnement sur autocommutateur ».

Profitez-en pour attribuer un propre numéro (MSN) au télécopieur. Assignez au branchement TAE correspondant un MSN de réception unique (cf. mode d'emploi du combiné).

Dans la configuration **Télécopieur**, **Signal appel** et **Appel collectif** ne sont pas pris en charge.

Dans la configuration **Neutre**, **Signal appel** n'est pas pris en charge. En cas de branchement d'un appareil « seulement » destiné à la télécopie, désactivez **Appel collectif** (cf. mode d'emploi du combiné).

#### <span id="page-29-3"></span><span id="page-29-1"></span>**Branchement d'un modem**

Pour mettre un modem en service, réglez le type d'appareil sur **Modem**.

Si vous établissez seulement des communications externes, la prise de ligne automatique pour le branchement TAE correspondant doit rester activée (cf. mode d'emploi du combiné). Le modem doit dans ce cas être réglé sur « Fonctionnement sur branchement principal ».

Par contre, si vous souhaitez effectuer aussi des appels internes, la prise de ligne automatique doit être désactivée pour le branchement TAE correspondant. Pour les communications à l'extérieur, il faut alors composer comme préfixe le zéro ou paramétrer le modem sur « Fonctionnement sur autocommutateur » (cf. mode d'emploi du modem).

### <span id="page-29-4"></span><span id="page-29-2"></span>**Branchement d'un répondeur**

Si vous exploitez un répondeur (ou téléphone à répondeur intégré) sur TAE, nous vous recommandons de régler le type d'appareil sur **Répondeur**. Dans cette configuration, une communication du répondeur peut être prise.

En cas de branchement d'un téléphone à répondeur intégré prévu aussi pour des appels internes, désactivez la prise de ligne automatique pour le branchement TAE correspondant (cf. mode d'emploi du combiné). Vous devez alors composer le zéro comme préfixe pour les communications externes.

Dans la configuration **Répondeur**, **Signal appel** et **Appel collectif** ne sont pas pris en charge (cf. mode d'emploi du combiné).

### **Branchement d'appareils**

#### <span id="page-30-0"></span>**Réglage « Neutre »**

Ce réglage est indiqué pour le mode téléphone, télécopie et modem. Pour un fonctionnement sans problème du fax, et indépendant des paramètres du correspondant, il est recommandé d'utiliser le réglage de type d'appareil **Neutre** [\(p. 29\)](#page-29-0).

Dans le réglage du type d'appareil **Neutre**, le **Signal appel** n'est pas pris en charge.

#### <span id="page-30-4"></span><span id="page-30-1"></span>**Exécuter la mélodie d'attente depuis un appareil externe**

Ce réglage de type d'appareil est la condition pour pouvoir exécuter la mélodie d'attente depuis un appareil externe. Ce n'est que lorsqu'une connexion analogique a été configurée comme **Mus. att. ext**, que l'option **Depuis ext.** est disponible pour la configuration de la mélodie d'attente.

#### <span id="page-30-3"></span>**Programmer la musique d'attente**

Un abonné externe entend la musique d'attente réglée lorsque la liaison est maintenue dans la base (en interne). Un abonné externe dont la liaison est maintenue dans le centre (en externe), et un abonné interne se trouvant au cours d'une communication mise en attente n'entendent pas de musique d'attente.

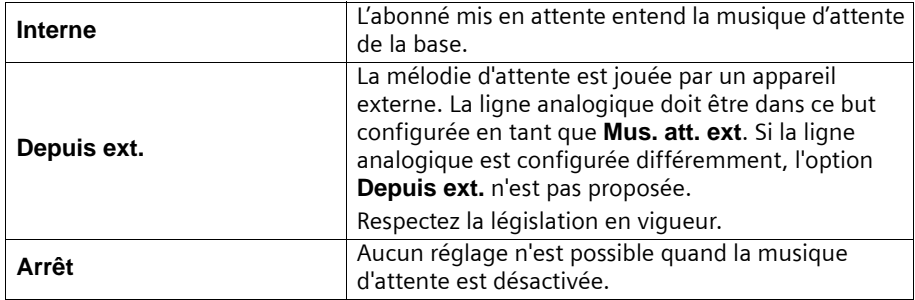

Les options suivantes peuvent être sélectionnées :

A la livraison, **Interne** est activé.

Ces réglages doivent être effectués sur le combiné. Pour plus de précisions, reportezvous au manuel d'utilisation de votre combiné.

### <span id="page-30-2"></span>**Pas d'appareil branché**

Pour chaque branchement TAE non occupé, réglez le type d'appareil sur **Sans fonct.** pour éviter des dérangements avec les fonctions RNIS **Refuser tous** (cf. mode d'emploi du combiné) et **Prg. occup.** (cf. mode d'emploi du combiné).

# <span id="page-31-2"></span><span id="page-31-0"></span>**Appels avec des appareils à branchement analogique (TAE)**

Les branchements analogiques permettent d'utiliser des téléphones à fréquence vocale (FV, MF = numérotation multifréquence). Les téléphones à numérotation par impulsion ne sont pas pris en charge.

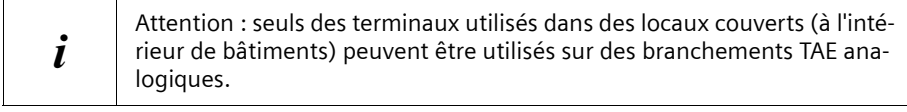

#### <span id="page-31-1"></span>**Prise de ligne automatique**

En cas de prise de ligne automatique activée, la ligne réseau est immédiatement prise après le décroché. Il n'est par conséquent plus possible d'effectuer une numérotation interne normale. Lors d'une communication externe, la touche (R) permet de réaliser une communication interne à l'aide d'un double appel interne. Vous pouvez enclencher la prise de ligne automatique avec tout combiné confort (cf. mode d'emploi du combiné confort).

### **Appel externe**

Prise de ligne automatique inactive Prise de ligne automatique active

 $\bigcirc$  o-  $\bigcirc$  in  $\bigcirc$  in  $\bigcirc$ 

# **Appel interne**

Prise de ligne automatique inactive

 $\heartsuit$  in

# **Appel collectif à tous les abonnés internes**

Prise de ligne automatique inactive

```
\sqrt{e^2 + 4} /avec GAP évent. INT
```
# **Réception d'un signal d'appel**

Pendant votre communication externe, vous entendez le signal d'appel.

#### **soit ...**

 $\sqrt{\hat{}}$  Communication coupée, attendre le signal d'appel  $\sqrt{7}$ .

#### **soit ...**

 $(\mathbb{R})$  Le correspondant 1 est mis en attente.

# **Branchement d'appareils**

# **Prendre le correspondant en attente – va-et-vient**

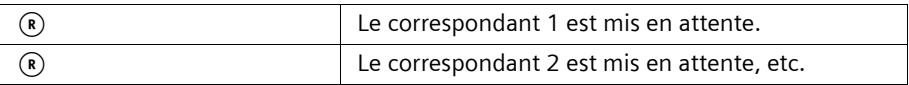

# **Douple appel externe**

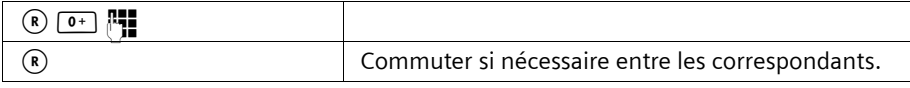

# **Double appel interne**

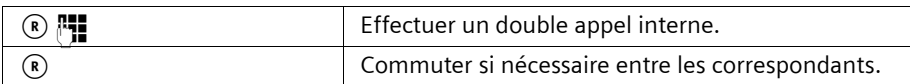

# **Transmission de l'appel avant/après la réponse**

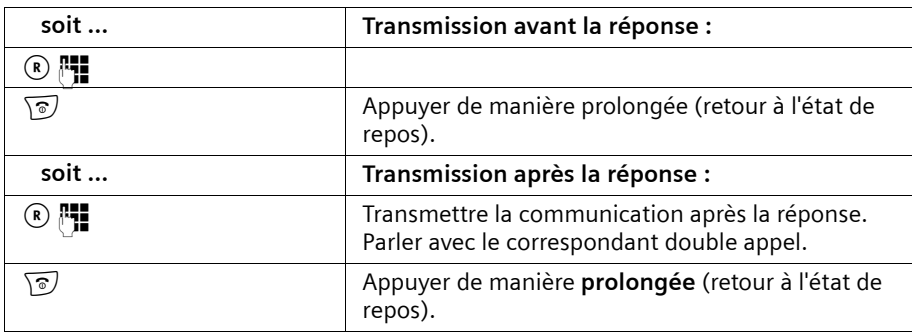

### **Interception d'un appel sur le répondeur**

Vous pouvez récupérer la communication même si un répondeur est déjà activé sur le deuxième branchement analogique, si votre annonce est en cours ou si l'appelant est déjà en train d'enregistrer son message. La récupération de la communication entraîne l'interruption de l'enregistrement.

Vous pouvez désactiver la prise d'appel automatique (cf. mode d'emploi du combiné) et effectuer une communication sortante pendant l'enclenchement du répondeur.

La prise de ligne automatique doit être désactivée [\(p. 31\).](#page-31-1)

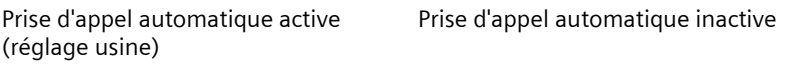

 $\sqrt{c}$   $\sqrt{9^{w\times r/2}}$   $\sqrt{R}$ 

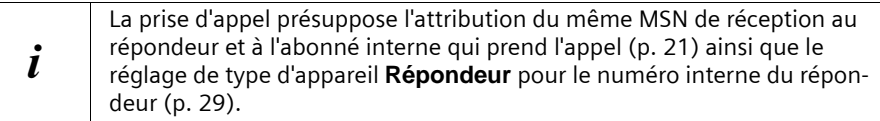

# <span id="page-33-2"></span><span id="page-33-0"></span>**Détermination du type d'appareil**

Vous devez déterminer le type d'appareil au combiné ou au PC. De plus amples informations à ce sujet se trouvent dans le mode d'emploi du combiné ou le logiciel PC.

# <span id="page-33-1"></span>**Branchement d'un PC par USB**

Vous pouvez raccorder par câble un PC via le port USB de votre base et connecter un ou plusieurs PC sans fil via les modules de données Gigaset M10x Data.

Votre base vous offre alors par le biais d'un PC raccordé par ex. la possibilité

- de configurer votre base
- de gérer des répertoires téléphoniques du PC, de la base et des combinés.

Par l'intermédiaire d'un PC raccordé par câble ou d'un PC branché via

Gigaset M101 Data, vous pouvez par ailleurs envoyer des télécopies à partir du PC (avec une émulation télécopies sans prérequis matériel).

En combinaison avec le logiciel joint (talk&surf 6.0), vous êtes en mesure

- ◆ de transmettre des données par l'accès RNIS de votre base et de vous connecter à Internet depuis le PC (par ex. pour la navigation, le traitement d'e-mails ou des opérations de banque à domicile)
- ◆ de transférer des données entre plusieurs PC.

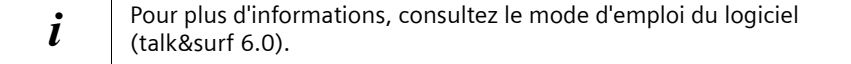

### **Branchement d'appareils**

#### <span id="page-34-1"></span>**Branchement sans fil d'un PC : module de données Gigaset USB-Adapter DECT/M105**

Gigaset USB-Adapter DECT/M105 avec interface USB vous permet de connecter votre PC sans fil à la base. La liaison par le module Gigaset M10x Data offre un débit de 64 kbit/s.

Votre base réserve les numéros internes **PC 41** à **PC 48** à cette application.

Pour l'installation, cf. notice d'installation sur le CD-ROM accompagnant le module de données.

#### <span id="page-34-3"></span>**Branchement par câble d'un PC : branchement USB de la base**

Vous pouvez raccorder un PC par câble au port USB de votre base [\(p. 9\)](#page-9-1). Votre base réserve le numéro interne **PC 40** à cette application.

- <span id="page-34-4"></span>1. Branchez d'abord le cordon USB seulement sur la base (**ne le reliez pas immédiatement au PC**).
- 2. Ne connectez le cordon USB au PC qu'après y avoir été invité par le programme **talk&surf 6.0** lors de l'installation de ce logiciel sur votre PC.

Une connexion filaire via le port USB de votre base offre des débits de 128 kbits/s.

# <span id="page-34-2"></span><span id="page-34-0"></span>**Répéteur Gigaset**

<span id="page-34-5"></span>Le répéteur Gigaset Repeater vous permet d'augmenter la portée de vos combinés. Votre système Gigaset est prévu pour être utilisé avec le répéteur Gigaset Repeater (disponible en accessoire). Pour installer correctement le repeater, la fonctionnalité « Répéteur » dans le menu fonctions spéciales du menu système de la base doit être activée (cf. mode d'emploi du combiné pour accéder au menu).

# <span id="page-35-3"></span><span id="page-35-0"></span>**Fonctionnement avec portier**

Le mode d'emploi du combiné vous explique comment installer un portier.

# <span id="page-35-1"></span>**Raccordement de portiers**

Si vous avez des questions sur les portiers indiqués ici ou sur d'autres modèles, veuillez vous adresser au fabricant ou fournisseur respectif.

Gigaset Communications GmbH\* ne peut garantir l'actualité, l'exhaustivité ou l'exactitude des schémas électriques et en appelle à votre compréhension.

Vous trouverez ci-après quelques exemples non contractuels. Consultez votre spécialiste du portier pour obtenir des schémas actualisés.

### <span id="page-35-2"></span>**Portier type 1**

Pour raccorder des portiers via l'adaptateur TFE (type 1), veuillez vous référer aux exemples suivants.

# **Siedle TLM 512/612, TLE 061, CTB 711**

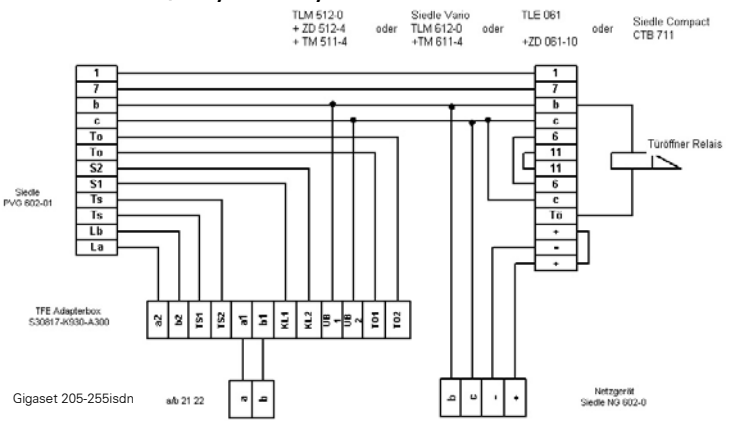

**Portier et gâche électrique Ritto**

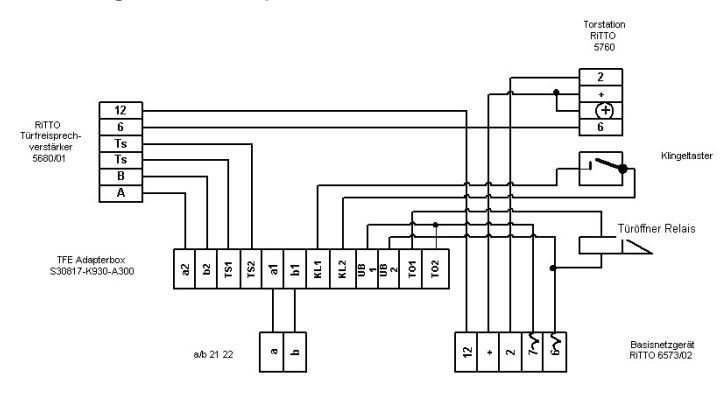

\*Gigaset Communications GmbH is a trademark licensee of Siemens AG

!

#### **Attention !**

Relier le bloc secteur base 6573 et l'appareil auxiliaire TFV5980 avec le connecteur bus joint.

#### **Portier TwinBus Ritto**

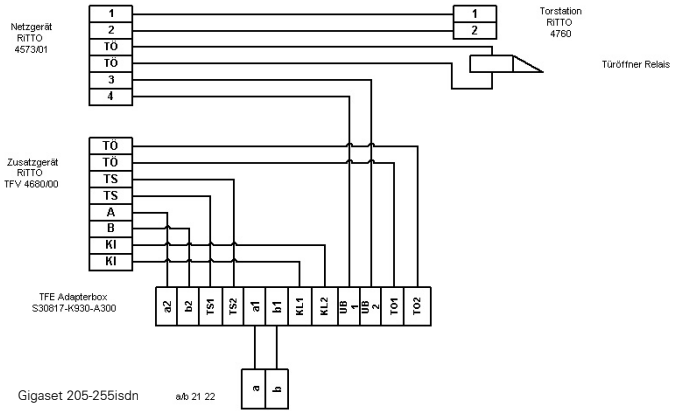

! **Attention !** Relier le bloc secteur 4573/01 et l'appareil auxiliaire TFV4680/00 avec le connecteur bus joint.

### <span id="page-36-0"></span>**Portier type 2 (DTMF)**

Pour le branchement de portiers commandés par DTMF (type 2), veuillez vous référer à l'exemple suivant.

#### **Deutsche Telekom DoorLine**

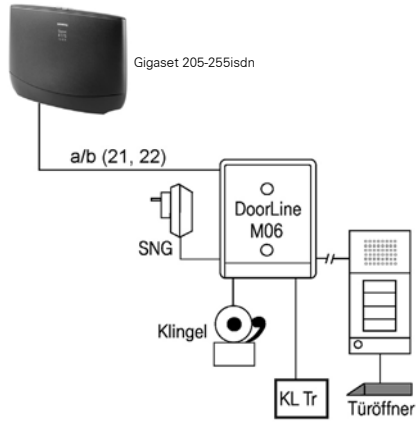

# <span id="page-37-0"></span>**Annexe**

# <span id="page-37-3"></span><span id="page-37-1"></span>**Entretien**

Essuyez la base et le combiné avec un chiffon **légèrement humecté** (pas de solvant) ou un chiffon antistatique. N'utilisez **jamais** de chiffon sec. Il existe un risque de charge statique.

### <span id="page-37-4"></span><span id="page-37-2"></span>**Questions-réponses**

[Si, au cours de l'utilisation de votre téléphone, des questions apparaissent, nous som](www.gigaset.com/customercare)[mes à votre disposition à l'adresse](www.gigaset.com/customercare) **www.gigaset.com/customercare**. En outre, les questions les plus fréquentes et leurs réponses sont reproduites ci-après.

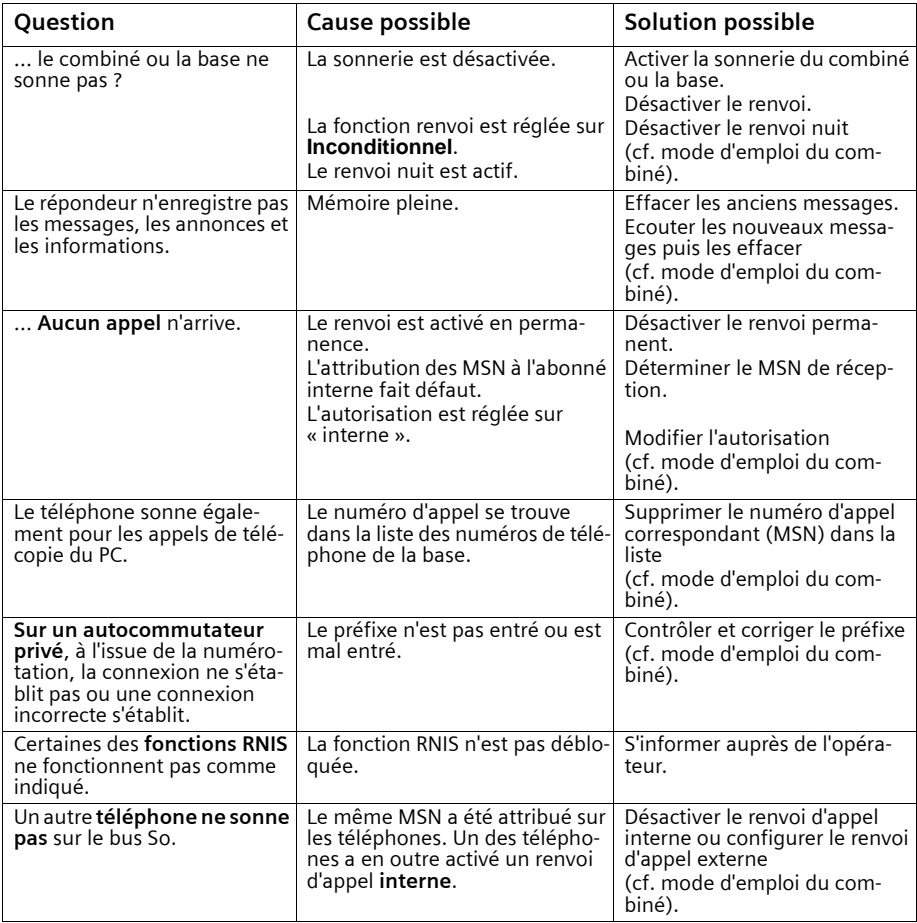

# <span id="page-38-1"></span><span id="page-38-0"></span>**Service clients (Customer Care)**

Pour vos besoins, nous vous proposons une aide rapide et personnalisée !

Notre assistance technique en ligne sur Internet :

#### [www.gigaset.com/fr/service](http://www.gigaset.com/fr/service)

Accessible en permanence et de n'importe où. Vous disposez d'une assistance 24 heures sur 24 sur tous nos produits. Vous trouverez à cette adresse une compilation des questions les plus fréquemment posées et des réponses, ainsi que les manuels d'utilisation des produits à télécharger.

La liste des questions les plus fréquemment posées et les réponses figurent également dans ce mode d'emploi, au chapitre **Questions et réponses**, en annexe.

Pour bénéficier de conseils personnalisés sur nos offres, contactez notre Assistance Premium :

#### **Assistance Premium pour la France :**

08 99 70 01 85 (1,35 EuroTTC/Appel puis 0,34 EuroTTC/Minute) (1,35 EuroTTC/Appel puis 0,34 EuroTTC/Minute)

#### **Service-Center Suisse :**

0848 212 000 (0,08 SFr./Min.)

Des collaborateurs Gigaset Communications France SAS. compétents se tiennent à votre disposition pour vous fournir des informations sur nos produits et vous expliquer leur installation.

En cas de réparation nécessaire ou de revendications de garantie, vous obtiendrez une assistance rapide et fiable auprès de notre Service Clients.

#### **Service-Center France** :

01 56 38 42 00 (Appel national)

#### **Service-Center Suisse :**

0848 212 000 (0,08 SFr./Min.)

Munissez-vous de votre preuve d'achat.

Dans les pays où notre produit n'est pas distribué par des revendeurs autorisés, nous ne proposons pas d'échange ou de services de réparation.

# <span id="page-38-2"></span>**Homologation**

Cet appareil est destiné au réseau téléphonique RNIS en Suisse et France.

Les spécificités nationales sont prises en compte.

Par la présente, la société Gigaset Communications GmbH\* déclare que cet appareil est conforme aux exigences fondamentales et autres dispositions applicables de la directive 1999/5/CE.

Vous trouverez une reproduction de la déclaration de conformité d'après la directive 1999/ 5/CE sur Internet à l'adresse :

#### [www.gigaset.com/docs.](http://www.gigaset.com/docs)

# CE 0682

\*Gigaset Communications GmbH is a trademark licensee of Siemens AG

# <span id="page-39-2"></span><span id="page-39-0"></span>**Caractéristiques techniques**

<span id="page-39-1"></span>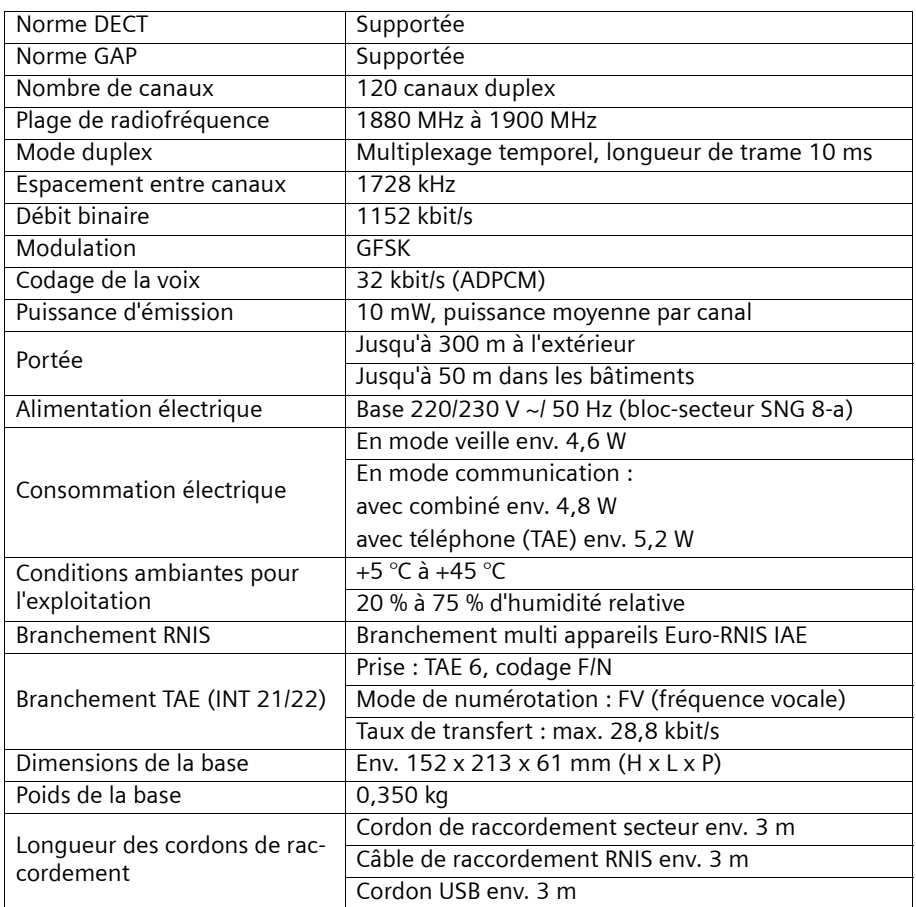

# <span id="page-40-1"></span><span id="page-40-0"></span>**Certificat de garantie pour la France**

La présente garantie bénéficie, dans les conditions ci-après, à l'utilisateur final ayant procédé à l'acquisition de ce Produit Gigaset Communications. (ci-après le Client).

Pour la France, la présente garantie ne limite en rien, ni ne supprime, les droits du Client issus des articles suivants du Code Civil Français et du Code de la Consommation Français:

### **Article L.211-4 du Code de la Consommation :**

« Le vendeur est tenu de livrer un bien conforme au contrat et répond des défauts de conformité existant lors de la délivrance.

Il répond également des défauts de conformité résultant de l'emballage, des instructions de montage ou de l'installation lorsque celle-ci a été mise à sa charge par le contrat ou a été réalisée sous sa responsabilité. »

### **Article L.211-5 du Code la Consommation :**

« Pour être conforme au contrat, le bien doit :

1º Être propre à l'usage habituellement attendu d'un bien semblable et, le cas échéant :

- correspondre à la description donnée par le vendeur et posséder les qualités que celui-ci a présentées à l'acheteur sous forme d'échantillon ou de modèle ;

- présenter les qualités qu'un acheteur peut légitimement attendre eu égard aux déclarations publiques faites par le vendeur, par le producteur ou par son représentant, notamment dans la publicité ou l'étiquetage :

2º Ou présenter les caractéristiques définies d'un commun accord par les parties ou être propre à tout usage spécial recherché par l'acheteur, porté à la connaissance du vendeur et que ce dernier a accepté. »

# **Article L.211-12 du Code de la Consommation :**

« L'action résultant du défaut de conformité se prescrit par deux ans à compter de la délivrance du bien. »

### **Article 1641 du Code Civil :**

« Le vendeur est tenu de la garantie à raison des défauts cachés de la chose vendue qui la rendent impropre à l'usage auquel on la destine, ou qui diminuent tellement cet usage, que l'acheteur ne l'aurait pas acquise, ou n'en aurait donné qu'un moindre prix, s'il les avait connus. »

### **Article 1648 du Code Civil, alinéa premier :**

« L'action résultant des vices rédhibitoires doit être intentée par l'acquéreur dans un délai de deux ans à compter de la découverte du vice. »

– Si ce Produit Gigaset Communications. et ses composants présentent des vices de fabrication et/ou de matière dans les 24 mois suivant son achat neuf, Gigaset Communications. procédera à sa réparation ou le remplacera gratuitement et de sa propre initiative par un modèle identique ou par modèle équivalent correspondant à l'état actuel de la technique. La présente garantie n'est valable que pen-

dant une période de 6 mois à compter de sa date d'achat neuf pour les pièces et éléments de ce Produit Gigaset Communications. qui sont soumis à l'usure (par ex. batteries, claviers et boîtiers).

- La présente garantie n'est pas valable en cas de non-respect des informations contenues dans le mode d'emploi, ou en cas de dommage manifestement provoqué par une manipulation ou une utilisation inadéquate.
- La présente garantie ne s'applique pas aux éléments et données fournis par le vendeur du Produit Gigaset Communications, ou installés par le Client lui-même (par ex. l'installation, la configuration, le téléchargement de logiciels, l'enregistrement de données). Sont également exclus de la présente garantie le manuel d'utilisation ainsi que tout logiciel fourni séparément sur un autre support de données, ainsi que les Produits Gigaset Communications. dotés d'éléments ou d'accessoires non homologués par Gigaset Communications., les Produits dont les dommages sont causés volontairement ou par négligence (bris, casses, humidité, température inadéquate, oxydation, infiltration de liquide, surtension électrique, incendie, ou tout autre cas de force majeure), les Produits Gigaset Communications. présentant des traces d'ouverture (ou de réparation et/ou modifications effectuées par un tiers non agréé par Gigaset Communications.), et les Produits envoyés en port dû à Gigaset Communications. ou à son centre agréé.
- La facture ou le ticket de caisse comportant la date d'achat par le Client sert de preuve de garantie. Une copie de ce document justifiant de la date de départ de la garantie est à fournir pour toute mise en œuvre de la présente garantie. Un justificatif d'achat doit au moins comporter le nom et le logo de l'enseigne, la date d'achat, le modèle concerné et le prix. Le Client doit faire valoir ses droits à garantie dans les deux mois de la découverte du vice du Produit, sauf disposition impérative contraire.
- Le présent Produit Gigaset Communications. ou ses composants échangés et renvoyés à Gigaset Communications. ou son prestataire deviennent propriété de Gigaset Communications.
- La présente garantie s'applique uniquement aux Produits Gigaset Communications. neufs achetés au sein de l'Union Européenne. Elle est délivrée par Gigaset Communications France SAS., 9, rue du Docteur Finot, Bât Renouillères 93200 SAINT DENIS pour les Produits achetés en France.
- La présente garantie représente l'unique recours du Client à l'encontre de Gigaset Communications. pour la réparation des vices affectant le Produit Gigaset Communications. Gigaset Communications. exclut donc toute autre responsabilité au titre des dommages matériels et immatériels directs ou indirects, et notamment la réparation de tout préjudice financier découlant d'une perte de bénéfice ou d'exploitation, ainsi que des pertes de données. En aucun cas Gigaset Communications. n'est responsable des dommages survenus aux biens du Client sur lesquels est connecté, relié ou intégré le Produit Gigaset Communications., sauf disposition impérative contraire.

De même, la responsabilité de Gigaset Communications. ne peut être mise en cause pour les dommages survenus aux logiciels intégrés dans le Produit Gigaset Communications. par le Client ou tout tiers à l'exception de Gigaset Communications.

#### **Annexe**

- La mise en jeu de la présente garantie, et l'échange ou la réparation concernant le Produit Gigaset Communications. ne font pas naître une nouvelle période de garantie, qui demeure en tout état de cause la durée initiale, sauf disposition impérative contraire.
- Gigaset Communications. se réserve le droit de facturer au client les frais découlant du remplacement ou de la réparation du Produit Gigaset Communications. lorsque le défaut du Produit Gigaset Communications. n'est pas couvert par la garantie. De même Gigaset Communications. pourra facturer au Client les frais découlant de ses interventions sur un Produit Gigaset Communications. remis par le Client et en bon état de fonctionnement.

Pour faire usage de la présente garantie, veuillez contacter en priorité votre revendeur, ou bien le service téléphonique de Gigaset Communications. dont vous trouverez le numéro dans le manuel d'utilisation ci-joint.

# <span id="page-42-0"></span>**Certificat de garantie pour la Suisse**

La présente garantie bénéficie, dans les conditions ci-après, à l'utilisateur (Client), sans préjudice de ses droits de réclamation envers le vendeur :

- ◆ Si un produit neuf et ses composants présentent des vices de fabrication et/ou de matière dans les 24 mois suivant l'achat, Gigaset Communications, à sa seule discrétion, procédera à sa réparation ou le remplacera gratuitement par un modèle équivalent correspondant à l'état actuel de la technique. La présente garantie est valable pendant une période de six mois à compter de la date d'achat pour les pièces soumises à l'usure (par ex. batteries, claviers, boîtiers, petites pièces de boîtiers, housses si compris dans la fourniture).
- ◆ La présente garantie n'est pas valable en cas de non-respect des informations contenues dans le mode d'emploi, et/ou en cas de dommage provoqué par une manipulation ou une utilisation non conforme.
- ◆ La présente garantie ne s'étend pas aux prestations du distributeur ou du Client luimême (p. ex. l'installation, la configuration, le téléchargement de logiciels). Sont également exclus de la présente garantie les manuels d'utilisation et, le cas échéant, tout logiciel fourni séparément sur un autre support de données.
- ◆ Le ticket de caisse comportant la date d'achat sert de preuve de garantie. Le Client doit faire valoir ses droits à garantie dans les deux mois qui suivent la découverte du défaut.
- ◆ Les appareils remplacés et leurs composants échangés et renvoyés à Gigaset Communications deviennent la propriété de Gigaset Communications.
- ◆ La présente garantie s'applique aux appareils neufs achetés en Suisse. Elle est délivrée par la société Gigaset Communications GmbH, Schlavenhorst 66, D-46395 Bocholt, Germany.
- ◆ Des recours autres ou plus étendus que ceux cités dans la présente garantie du fabricant sont exclus. Gigaset Communications décline toute responsabilité en cas d'arrêt d'exploitation, de perte de bénéfices et de perte de données, de logiciels supplémentaires utilisés par le Client ou d'autres informations. L'assurance les concernant est à la charge du Client. Si des dispositions légales imposent la responsabilité, notamment conformément à la loi sur la responsabilité du fait du produit,en cas de préméditation ou de négligence grave, suite à une atteinte portée à la vie, à l'intégrité physique ou à la santé, la clause de non-responsabilité ne s'applique pas.
- ◆ Une mise en jeu de la présente garantie ne prolonge pas la durée de garantie.
- ◆ Gigaset Communications se réserve le droit de facturer au Client les frais découlant du remplacement ou de la réparation lorsque le défaut n'est pas couvert par la garantie. Gigaset Communications en informera le Client au préalable.
- ◆ La société Gigaset Communications se réserve le droit de sous-traiter ses prestations de réparation après-vente. Voir adresse sur<www.gigaset.com/ch/service>
- ◆ Une modification des règles de charge de la preuve au détriment du Client n'est pas liée aux règles précitées.
- ◆ Pour faire usage de la présente garantie, veuillez contacter notre ligne d'assistance au numéro 0848 212 000

# <span id="page-44-1"></span><span id="page-44-0"></span>**Accessoires**

#### **Combiné Gigaset S44**

- ◆ Ecran couleur rétroéclairé (4096 couleurs)
- ◆ Menu graphique principal avec icônes
- ◆ Clavier rétroéclairé
- ◆ Mains-libres
- ◆ Sonneries polyphoniques
- ◆ Répertoire pour environ 200 entrées
- ◆ SMS (condition : CLIP disponible)
- ◆ Reconnaissance vocale
- ◆ Interface PC pour la gestion des entrées du répertoire
- ◆ Prise pour oreillette

<www.gigaset.com/gigasets44>

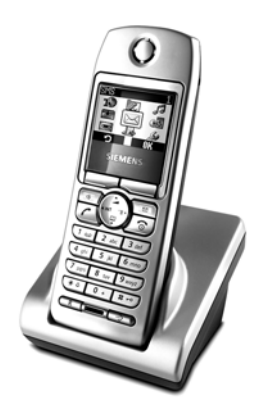

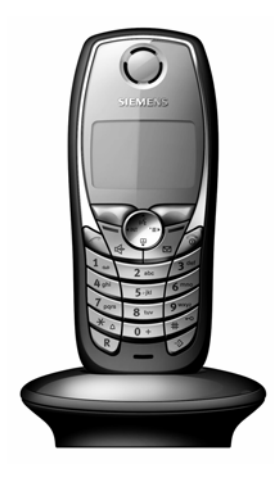

#### **Combiné Gigaset SL1**

- Grand écran graphique éclairé avec affichage de la date et de l'heure
- ◆ Clavier rétro-éclairé
- ◆ Répertoire pour près de 200 fiches
- ◆ Mode mains libres de qualité full-duplex
- ◆ SMS
- ◆ Saisie intuitive EATONI
- ◆ Mélodie de la sonnerie réglable en fonction de l'appelant (pour les appels VIP)
- ◆ Possibilité de télécharger des mélodies par SMS
- ◆ Surveillance de pièce
- ◆ Talkie-Walkie
- ◆ Reconnaissance vocale pour 23 noms
- ◆ Annonce du nom lors d'un appel
- ◆ Vibreur
- Prise pour casque, PC et lecteur MP3

#### **Combiné Gigaset C34**

- ◆ Ecran graphique rétroéclairé
- ◆ Sonneries polyphoniques
- ◆ Mains-libres
- ◆ Répertoire pour environ 100 entrées
- ◆ SMS (condition : CLIP disponible)
- ◆ Surveillance de pièce
- ◆ Compte à rebours

<www.gigaset.com/gigasetc34>

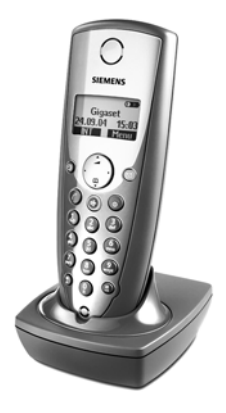

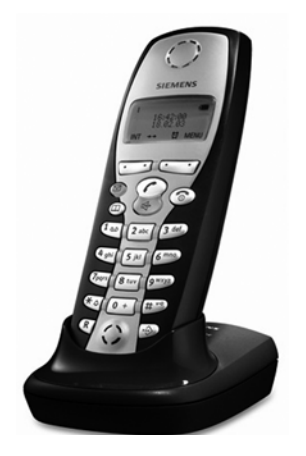

#### **Combiné Gigaset C32/C2**

- Ecran graphique avec affichage de la date et de l'heure
- Répertoire pour environ 100 entrées
- ◆ Mains-libres
- ◆ SMS
- ◆ Saisie intuitive EATONI
- ◆ Mélodie de la sonnerie réglable en fonction de l'appelant (pour les appels VIP)
- ◆ Surveillance de pièce
- ◆ Talkie-Walkie

#### **Répéteur Gigaset**

Le répéteur Gigaset vous permet d'augmenter la portée de réception de votre combiné Gigaset par rapport au téléphone de base.

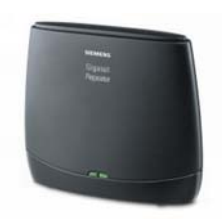

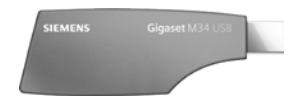

#### **Adaptateur de données Gigaset M34 USB**

L'adaptateur Gigaset M34 USB relie sans fil votre PC à votre Gigaset. Vous pouvez ainsi :

- ◆ surfer sans fil sur Internet avec votre PC,
- ◆ configurer confortablement votre Gigaset depuis  $leq$
- ◆ gérer les répertoires des combinés,
- ◆ gérer les listes d'appels (journal),
- ◆ vous protéger des appels surtaxés indésirables avec le bloqueur du numéroteur.

<www.gigaset.com/gigasetm34usb>

#### **Les accessoires suivants peuvent être raccordés sur le combiné :**

#### **Kit Mains-libres avec touche P2T**

Le kit Mains-libres vous permet de téléphoner sans avoir le téléphone en main.

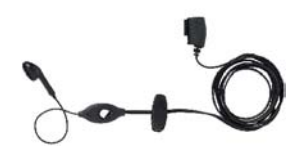

#### **Câble de données (Data Cable) DCA-500**

Pour le branchement du combiné sur le port série RS232 de votre ordinateur.

#### **Câble de données (Data Cable) USB DCA-510**

Pour le branchement du combiné sur le port USB de votre ordinateur.

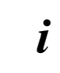

juie de l'outes les fonctions liées à SMS dépendent du pays et de l'opérateur de<br>Juie décasseur de la présence de la production de la présence de la production de la production de la producti réseau !

Tous les accessoires et batteries sont disponibles dans le commerce.

Vous y trouverez également des informations sur les nouveautés produits.

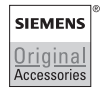

N'utiliser que des accessoires originaux. Vous éviterez ainsi d'éventuels dégâts matériels ou risques pour la santé tout en vous assurant le respect de toutes les prescriptions importantes.

# <span id="page-47-0"></span>**Glossaire RNIS (ETSI)**

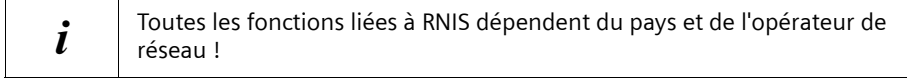

Certaines fonctions portent d'autres noms selon les pays. Attention, leur implémentation peut être différente voir impossible selon le pays ou l'opérateur utilisé. Elles sont soumises bien souvent à souscription. Consultez au préalable votre opérateur.

#### **A**

#### <span id="page-47-7"></span>**Abréviation RNIS (ETSI)**

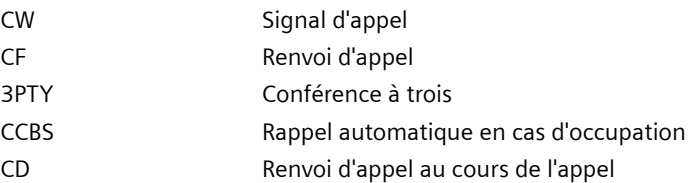

#### <span id="page-47-1"></span>**Activation à distance**

Permet l'activation et la désactivation protégée par le code PIN du répondeur au cours d'une communication téléphonique.

#### <span id="page-47-2"></span>**Affichage des taxes**

Cf. « AOC-D » et « AOC-E »

#### <span id="page-47-3"></span>**AOC-D**

Advice of Charge : During the Call. Transmet les informations de payement au cours de la communication.

#### <span id="page-47-4"></span>**AOC-E**

Advice of Charge : at the End of the Call. Transmet les informations de payement à la fin de la communication.

#### <span id="page-47-5"></span>**Appel direct**

Bloque le téléphone pour tous les numéros d'appel excepté pour un numéro individuel entré. Après le décroché et une pression sur n'importe quelle touche, la connexion vers le numéro d'appel enregistré s'établit automatiquement. Idéal pour les enfants qui ne peuvent pas encore composer de numéros de téléphone (appel bébé). L'appel d'urgence est toujours possible. Cette fonction est disponible sur les combinés Gigaset 3000/2000 Comfort.

#### <span id="page-47-6"></span>**Appels internes**

Connexion gratuite entre le téléphone de base et les combinés.

#### **Glossaire RNIS (ETSI)**

#### <span id="page-48-0"></span>**Attente**

Vous pouvez déterminer pour chaque abonné interne le nombre de signaux d'appel au bout duquel un appel doit être activé. Ce réglage est possible en plus par numéro d'appel MSN.

Lors du fonctionnement de votre combiné sur le numéro d'appel privé, l'appel ne doit retentir par ex. qu'après trois sonneries de plus que sur votre téléphone de base (le téléphone de base sonne déjà lors du premier signe d'appel) tandis que votre combiné doit sonner immédiatement s'il est appelé sous le numéro professionnel.

#### **B**

#### <span id="page-48-7"></span>**Bus S0 (terme selon les pays)**

Câblage à quatre fils du branchement RNIS. Il met à disposition deux canaux B et un canal D. Il est possible d'y raccorder douze prises RNIS sur lesquelles au maximum huit terminaux peuvent fonctionner simultanément.

#### **C**

#### <span id="page-48-1"></span>**Canal**

Comme le branchement analogique, le branchement RNIS est fourni avec deux cordons mais on distingue pour RNIS les deux canaux utiles logiques, appelés canaux B (n'ayant aucun rapport avec les câbles physiques !) et le canal de commande, appelé canal D.

#### <span id="page-48-2"></span>**Canal D**

Canal de commande d'un branchement RNIS. Cf. « canal »

#### <span id="page-48-6"></span>**Capture**

Fonctionnalité « Identification/Capture » MCID désigne « Malicious Call Identification ». En cas d'appels importuns, vous pouvez demander l'enregistrement du numéro de l'appelant dans le central. Cette fonctionnalité doit être demandée auprès de l'opérateur.

#### **CCBS (Completition of calls to busy subscriber)**

Cf. « rappel automatique en cas d'occupation »

#### **CCNR (Completition of calls no reply)**

Cf. « rappel automatique en cas de non-réponse »

#### **CD (Call Deflection)**

Cf. « renvoi d'appel au cours de l'appel »

#### <span id="page-48-3"></span>**Central**

Point de liaison dans le réseau central public. On distingue par ex. les centraux locaux et centraux à distance.

#### <span id="page-48-4"></span>**Central numérique**

Grâce à des matrices de commutation gérées par ordinateur, permet l'établissement rapide de la connexion et l'activation de prestations de confort telles que => double appel, => signal d'appel, => conférence à trois, => renvoi d'appel

#### <span id="page-48-5"></span>**CF (Call Forwarding)**

Cf. « renvoi d'appel »

#### <span id="page-49-0"></span>**Classes d'autorisation**

Sur les terminaux d'un autocommutateur privé, on définit les communications autorisées, par ex. uniquement des autorisations de communication internes, entrantes ou illimitées.

#### <span id="page-49-1"></span>**CLI (Calling Line Identification)**

Le numéro de l'appelant est transmis.

#### <span id="page-49-2"></span>**CLIP (Calling Line Identification Presentation)**

L'abonné A appelle le poste B. Chez B, le numéro d'appel de A s'affiche à l'écran du téléphone.

#### <span id="page-49-3"></span>**CLIR (Calling Line Identification Restriction)**

Blocage de l'affichage de son numéro d'appel propre.

#### <span id="page-49-4"></span>**CNIP (Calling Name Identification Presentation)**

L'abonné A appelle le poste B. Chez B, le nom de A s'affiche à l'écran du téléphone.

#### <span id="page-49-5"></span>**COLP (Connected line identification presentation)**

L'abonné A appelle le poste B. Le numéro de B est affiché sur le téléphone de A. Si B a programmé un renvoi d'appel sur C : les numéros composés et transférés ne sont pas identiques, le numéro d'appel de C s'affiche si C autorise l'affichage de son numéro d'appel.

#### <span id="page-49-6"></span>**COLR (Connected line identification restriction)**

Le numéro de C ne s'affiche pas chez A si C a programmé COLR.

#### <span id="page-49-7"></span>**Conférence à trois**

3PTY, Three-Party. Connexion avec deux abonnés externes (clients RNIS ou réseau analogique).

#### <span id="page-49-8"></span>**CW (Call Waiting)**

Cf. « signal d'appel »

#### **D**

#### <span id="page-49-9"></span>**Double appel**

Vous êtes en communication. La fonction « Double appel » vous permet d'interrompre brièvement la communication afin d'établir une deuxième connexion externe ou une connexion interne avec un autre abonné. On parle de double appel lorsque vous terminez immédiatement la connexion avec cet abonné. Si vous basculez entre le premier et le deuxième abonné, on appelle cela le va-et-vient.

#### **E**

#### <span id="page-50-0"></span>**Ecoute amplifiée**

Par simple pression de touches, toutes les personnes présentes dans la pièce peuvent entendre une communication via le haut-parleur intégré. Cf. également « mains-libres ».

#### <span id="page-50-1"></span>**ECT (Explicit call transfer)**

Cf. « transfert »

#### <span id="page-50-2"></span>**Enregistrement des conversations téléphoniques (selon le pays, autorisé ou non)**

Fonctionnalité du répondeur, permet l'enregistrement d'une communication en cours d'appel.

#### **F**

#### <span id="page-50-3"></span>**Fonction Bloc-notes**

Au cours d'une communication, vous pouvez entrer un numéro d'appel dans la mémoire temporaire du téléphone afin de le composer ensuite.

**I**

#### <span id="page-50-4"></span>**Identification de l'appelant**

Affichage du numéro d'appel, du nom ou du type de communication (par ex. central / interne) de l'appelant sur l'écran du téléphone.

#### <span id="page-50-5"></span>**Interrogation à distance**

Fonction du répondeur. Ecouter les messages à distance, la plupart du temps en combinaison avec des possibilités de suppression de messages ou de modification de l'annonce.

#### **J**

#### <span id="page-50-6"></span>**Journal des appels**

Le journal des appels contient en fonction du réglage les appelants qui n'ont pas réussi à vous joindre ou ceux avec qui vous avez parlé. Les 20 derniers appels non pris et acceptés sont enregistrés avec le numéro de téléphone, la date et l'heure. Les abonnés peuvent être rappelés directement à partir de cette liste.

#### **K**

#### <span id="page-50-7"></span>**Keypad**

Keypad permet de prendre en charge des fonctions particulières telles que l'étoile (\*) et le dièse (#). De cette manière, certaines fonctions proposées par votre opérateur peuvent être introduites par un code comme « #4711\* ».

#### **L**

#### <span id="page-50-8"></span>**Ligne multi-appareils**

Ligne RNIS qui contrairement à une ligne standard fournit jusqu'à dix MSN à la place d'un bloc de numérotation. C'est le type le plus courant de ligne RNIS chez les particuliers.

# **M**

#### <span id="page-51-1"></span>**Mains-libres**

Le kit Mains-libres d'un téléphone permet non seulement l'écoute amplifiée mais également via un microphone intégré de parler avec l'abonné, le combiné étant raccroché. De cette manière, les autres personnes se trouvant dans la pièce peuvent également participer à la conversation.

#### <span id="page-51-2"></span>**Maintien**

(Hold). Interruption et rétablissement d'une communication existante. Permet en particulier le double appel et le va-et-vient.

#### <span id="page-51-0"></span>**Masquer le numéro d'appel propre (CLIR)**

Désactivation du transfert de son numéro d'appel propre.

#### <span id="page-51-3"></span>**MCID (Malicious call identification)**

Cf. « capture »

#### <span id="page-51-4"></span>**Mise en attente**

Vous mettez en attente une communication lorsque vous changez de prise de téléphone au cours d'une communication ou lorsque vous voulez poursuivre la communication sur un autre téléphone du même branchement. La connexion est maintenue au cours de cette période.

#### <span id="page-51-5"></span>**Mise en conférence**

Cf. « conférence à trois »

#### <span id="page-51-6"></span>**MSN**

Multiple Subscriber Number, numéro d'appel multiple. Numéro d'appel d'un branchement RNIS multi appareils. Ces numéros permettent un adressage direct des terminaux, donc un numéro séparé pour le télécopieur. Trois MSN sont compris dans le prix de base d'un branchement standard et confort. Jusqu'à dix MSN peuvent être affectés à un branchement RNIS.

#### <span id="page-51-7"></span>**MSN partant pouvant être librement choisi**

Fonctionnalité vous permettant de déterminer individuellement le MSN devant être utilisé pour la communication suivante. Ceci est non seulement décisif pour l'affichage du numéro d'appel chez l'appelé mais également pour la facturation des coûts. En effet, les coûts de communication, pouvant être ventilés gratuitement par MSN sur la facture de l'opérateur, sont imputés au MSN via lequel la communication est effectuée.

#### <span id="page-51-8"></span>**Music on hold**

Cf. « musique d'attente »

#### <span id="page-51-9"></span>**Musique d'attente**

Music on hold. Au cours du double appel ou du transfert, l'interlocuteur entend une musique qui s'arrête à la fin de l'attente.

#### **N**

#### <span id="page-52-0"></span>**Niveaux d'autorisation réseau**

Sur votre téléphone de base, différents niveaux d'autorisation peuvent être attribués aux différents abonnés. Tandis que par exemple l'abonné A ne peut effectuer que des appels entrants, l'abonné B peut téléphoner de manière illimitée.

#### <span id="page-52-1"></span>**NT/NTBA**

Terminal réseau (NT = Network Terminator ou NTBA = Network Terminator Basic Access). Le RNIS T public se termine par le NT. Le NT forme la liaison avec la prise téléphonique existante. Sur la prise téléphonique, seul le NT peut être raccordé. Il n'est pas possible de raccorder sur la prise téléphonique d'autres terminaux analogiques. Des terminaux RNIS et d'autres prises RNIS sont raccordés sur le NT.

#### **Numéro d'appel multiple**

Cf. « MSN »

#### <span id="page-52-2"></span>**Numérotation par bloc**

Egalement préparation de la numérotation. Vous pouvez d'abord composer le numéro d'appel et éventuellement le corriger. Puis vous décrochez ou vous appuyez sur la touche Haut-parleur.

#### **P**

#### <span id="page-52-3"></span>**PIN**

Abréviation pour numéro d'identification personnel. Sert de protection contre toute utilisation non autorisée, comme le code PIN système, le PIN du répondeur, le PIN du combiné.

#### **Préparation de la numérotation, cf. aussi « numérotation par bloc »**

Sur certains téléphones avec écran, vous pouvez d'abord entrer un numéro d'appel, contrôler encore une fois puis composer.

#### <span id="page-52-4"></span>**Protection contre le signal d'appel**

Désactive le signal d'appel.

#### **R**

#### <span id="page-52-5"></span>**Rappel automatique**

Cf. « rappel automatique en cas d'occupation »

#### <span id="page-52-6"></span>**Rappel automatique en cas de non-réponse**

Si un abonné appelé ne répond pas, un appelant peut lancer un rappel automatique. Dès que l'abonné cible établit pour la première fois une communication et qu'il est à nouveau libre, un signal s'effectue chez l'appelant. Cette fonctionnalité doit être prise en charge par le central. La demande de rappel est automatiquement supprimée au bout de 2 heures env. (en fonction de l'opérateur).

#### <span id="page-52-7"></span>**Rappel automatique en cas d'occupation**

Le rappel automatique doit être au préalable activé sur son terminal. Une connexion est établie automatiquement dès que l'état d'occupation est supprimé sur la connexion cible. Dès que la connexion est libre, un signal est effectué chez l'appelant. Dès que celui-ci décroche, la connexion s'établit automatiquement.

#### <span id="page-53-2"></span>**Rebranchement sur le bus**

TP, Terminal Portability. Egalement appelé mise en attente. Il est possible de mettre en attente un appel dans le central pendant trois minutes au maximum afin de l'accepter ensuite par exemple sur un autre téléphone, un télécopieur ou un PC. Entre-temps, l'appelant entend une annonce en conséquence.

#### <span id="page-53-1"></span>**Renvoi d'appel**

CF, Call Forwarding. Vous voulez renvoyer en permanence les appels sur une autre ligne. Un renvoi d'appel peut être effectué en externe via le central ou en interne dans l'appareil. Le renvoi d'appel (Call Forwarding) peut être programmé individuellement pour chaque numéro d'appel (MSN) (en vacances, sur le cellulaire, au bureau, chez le voisin, etc.).

Il s'effectue déjà dans le central de l'opérateur. L'appel n'atteint donc même pas la connexion d'origine.

Il existe trois types de renvois d'appels : inconditionnel (CFU, Call Forwarding Unconditional), en cas d'occupation (CFB, Call Forwarding Busy) et en cas de non-réponse (CFNR, Call Forwarding No Reply).

#### <span id="page-53-0"></span>**Renvoi d'appel au cours de l'appel**

CD, Call Deflection Doit être explicitement débloqué chez l'opérateur pour chaque branchement RNIS. CD permet de renvoyer un appel entrant au cours de la sonnerie à un numéro d'appel quelconque sans prendre la communication. Puisque l'appelant ne peut influencer le renvoi (par exemple sur un cellulaire), vous payez les coûts en résultant. L'appelant ne paye que ses coûts téléphoniques normaux, donc jusqu'à l'endroit qu'il a choisi.

#### **Renvoi d'appel (via le deuxième canal B)/renvoi d'appel interne**

Tandis que le renvoi d'appel externe s'effectue dans le central de l'opérateur, le renvoi d'appel interne est effectué par votre téléphone. Votre téléphone renvoie la communication via la deuxième ligne téléphonique de votre branchement RNIS. Les deux lignes téléphoniques **sont ainsi occupées pour la durée d'un appel**. Vous supportez les coûts de communication du transfert. Vous économisez cependant les taxes opérateur pour cette fonction.

#### <span id="page-53-3"></span>**Répertoire**

Caractéristique de confort d'un téléphone qui enregistre le nom et le numéro d'appel de plusieurs abonnés. Les numéros d'appel peuvent être rapidement trouvés et composés.

#### <span id="page-53-4"></span>**Répéteur (Repeater)**

Un répéteur vous permet d'augmenter la portée de vos combinés reliés à un téléphone de base. L'appareil reçoit le signal hertzien du téléphone de base et transfère l'émission.

#### <span id="page-53-5"></span>**Répétition automatique de la numérotation**

En cas d'occupation, plusieurs essais d'appel s'effectuent automatiquement.

#### <span id="page-53-6"></span>**RNIS (ISDN)**

Abréviation pour Integrated Services Digital Network, donc un réseau numérique à intégration de services. Intégration par exemple de téléphone, fax ou transfert de données. Les protocoles RNIS implémentés (et donc les fonctions sur les lignes RNIS) ne sont pas uniformes. Consultez au préalable votre opérateur.

#### **Glossaire RNIS (ETSI)**

#### **S**

#### <span id="page-54-0"></span>**Secret**

Fonctionnalité de confort sur les téléphones qui désactive le microphone intégré (dans l'écouteur ou le dispositif mains-libres).

#### <span id="page-54-2"></span>**Signal d'appel**

CW, Call Waiting. Fonctionnalité proposée par l'opérateur. Une tonalité d'avertissement signale au cours d'une communication si un autre interlocuteur appelle. Les téléphones RNIS signalent ceci en plus par un message à l'écran. On peut alors décider si l'on accepte le deuxième appel ou si on le refuse.

#### <span id="page-54-1"></span>**Sonnerie interne**

Signal particulier sur les autocommutateurs privés pour distinguer les appels internes et les appels externes.

#### **T**

#### <span id="page-54-3"></span>**TP**

Terminal Portability, cf. « rebranchement sur le bus ».

#### <span id="page-54-4"></span>**Transférer (actuellement sur les autocommutateurs privés RNIS)**

ECT, Explicit Call Transfer. L'abonné A appelle l'abonné B. Il maintient la connexion et appelle l'abonné C. Au lieu de réaliser une conférence à trois, A transmet l'appel de B à C et raccroche.

#### **V**

#### <span id="page-54-5"></span>**Va-et-vient**

Le va-et-vient permet de commuter entre deux abonnés externes sans que l'abonné en attente puisse entendre.

#### <span id="page-54-6"></span>**Verrouillage électronique codé**

Code personnel (=> PIN) avec lequel par ex. un téléphone est protégé contre des connexions téléphoniques non autorisées – seul l'appel d'urgence peut être effectué. Les appels entrants peuvent être acceptés.

# <span id="page-55-0"></span>**Index**

# A

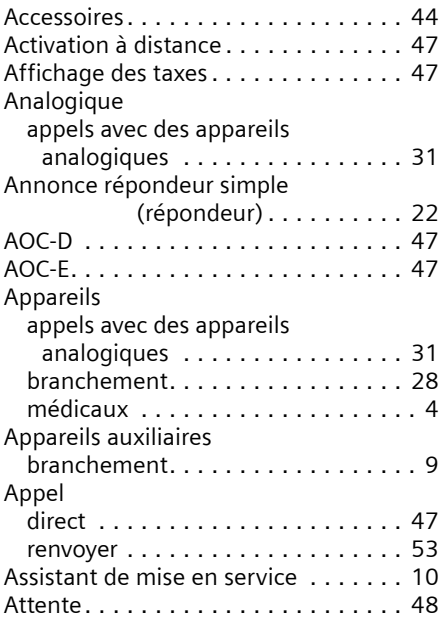

# B

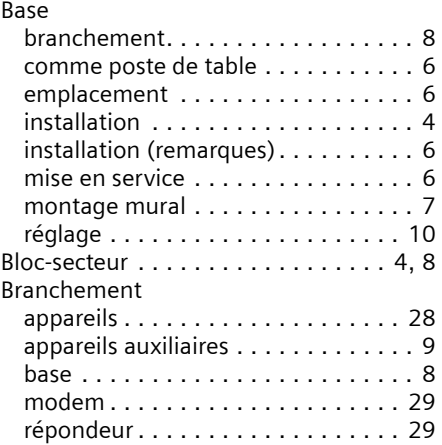

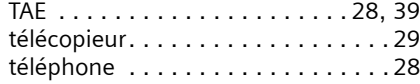

# $\mathcal{C}$

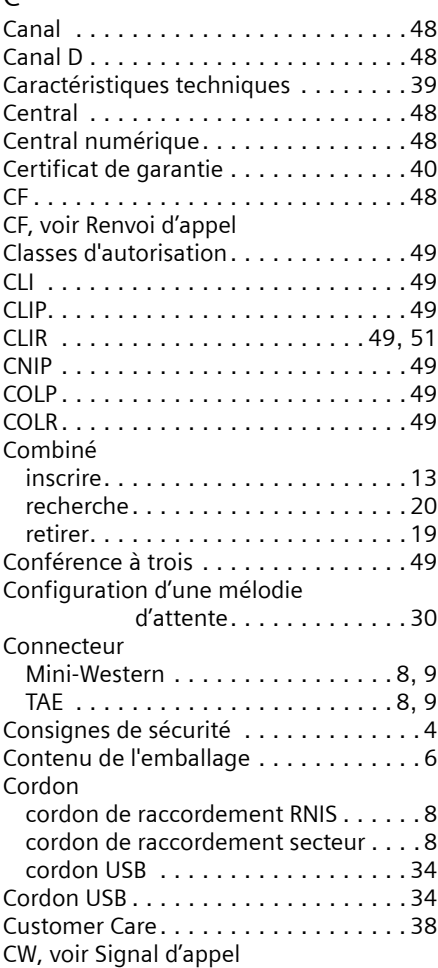

# **Index**

# D

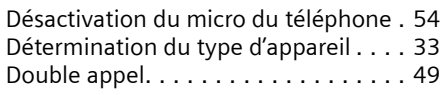

# E

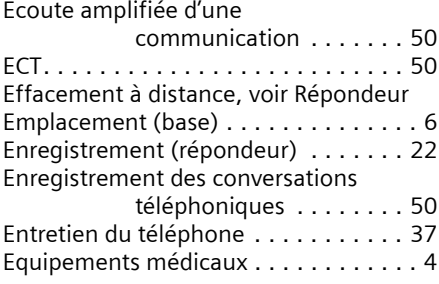

# F

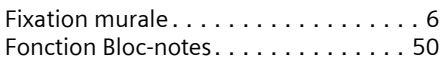

# G

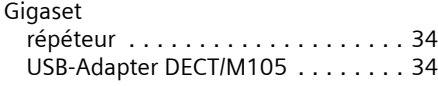

# H

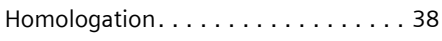

# I

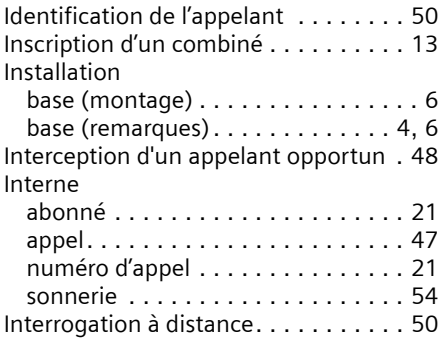

# J

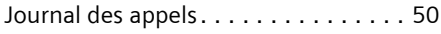

# K

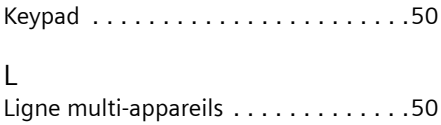

# M

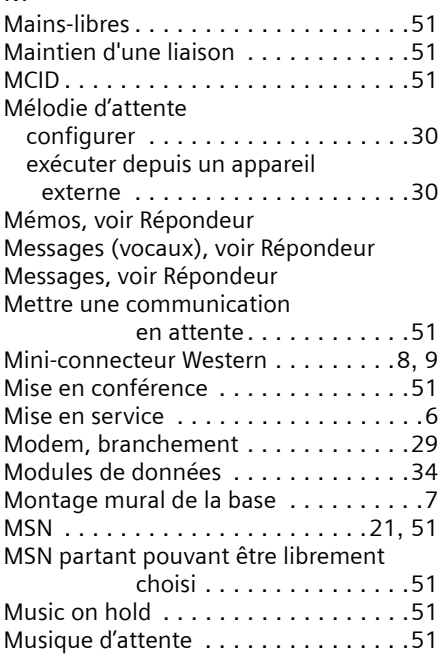

# N

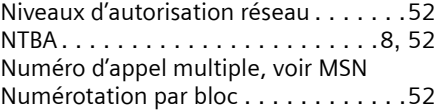

### P

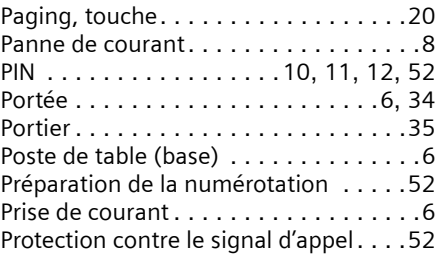

# **Index**

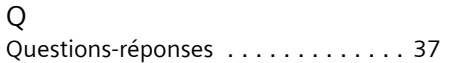

# R

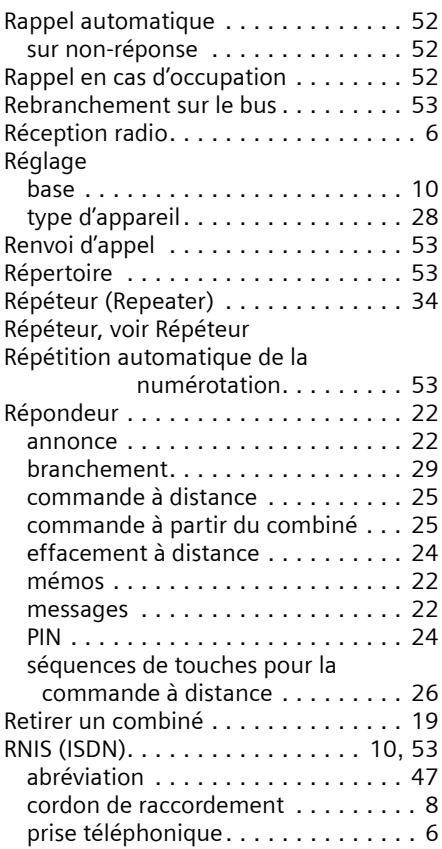

#### S

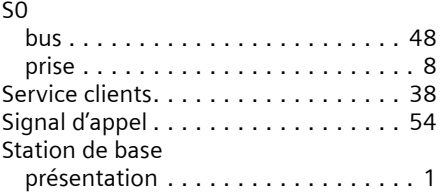

#### T

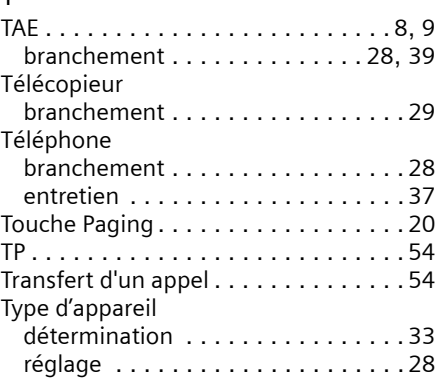

# U

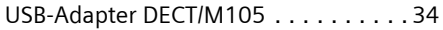

# V

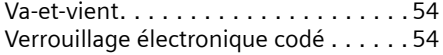